67352 02-15 (HKT)

# Instrukcja obsługi

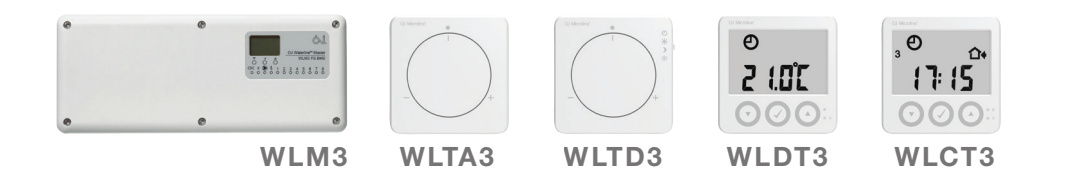

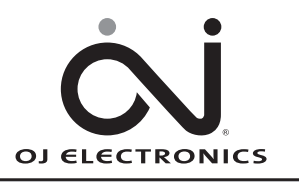

www.ojelectronics.com

## **GRATULACJE**

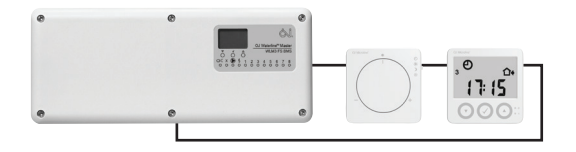

#### Gratulujemy Państwu zakupu nowego systemu sterowania instalacją ogrzewania i chłodzenia podłogowego.

System został stworzony w celu umożliwienia precyzyjnej regulacji temperatury w ogrzewanych i chłodzonych pomieszczeniach, zintegrowania pracy źródeł ciepła i chłodzenia oraz kontroli temperatury wody zasilającej i pracy zaworu mieszającego. zapewnia użytkownikowi najwyższy poziom komfortu i pomaga redukować zużycie energii.

Najważniejsze cechy wyróżniające nasz system (w zależności od podłączonych urządzeń):

<u>F</u>

- :: Precyzyjna kontrola ogrzewania i chłodzenia dla maksymalnego poczucia komfortu
- :: Czujnik wilgotności zapobiegający kondensacji wody na posadzce
- :: Redukcja zużycia energii dzięki funkcji adaptacyjnej
- :: Kontrola strefowa dla łatwiejszej obsługi
- :: Elastyczność montażu dzięki przewodowym i bezprzewodowym połączeniom
- :: Komunikacja sieciowa do zastosowań w dużych obiektach
- :: Łatwa instalacja dzięki dołączonym przewodom z wtykami
- :: Opcjonalnie kompensacja pogodowa
- :: Opcjonalnie możliwość zdalnej kontroli poprzez bramkę OJ FMSTM Gateway do modułów głównych typu FS

# SPIS TREŚCI

#### PRZEWODNIKI Skrócony przewodnik – analogowe termostaty pokojowe . . . . . . . . . . . . . . . . 4 Skrócony przewodnik – programowalne termostaty pokojowe WLCT3 . . . . . . . . . 4 Skrócony przewodnik – termostat pokojowy z wyświetlaczem WLDT3 . . . . . . . . . 6 Skrócony przewodnik – moduły główne . 6 Wykrywanie i diagnozowanie usterek . . . . . . . . . . . . . . . . . . . . . . . . . . 7

### **INSTRUKCJE**

**SKRÓCONE** 

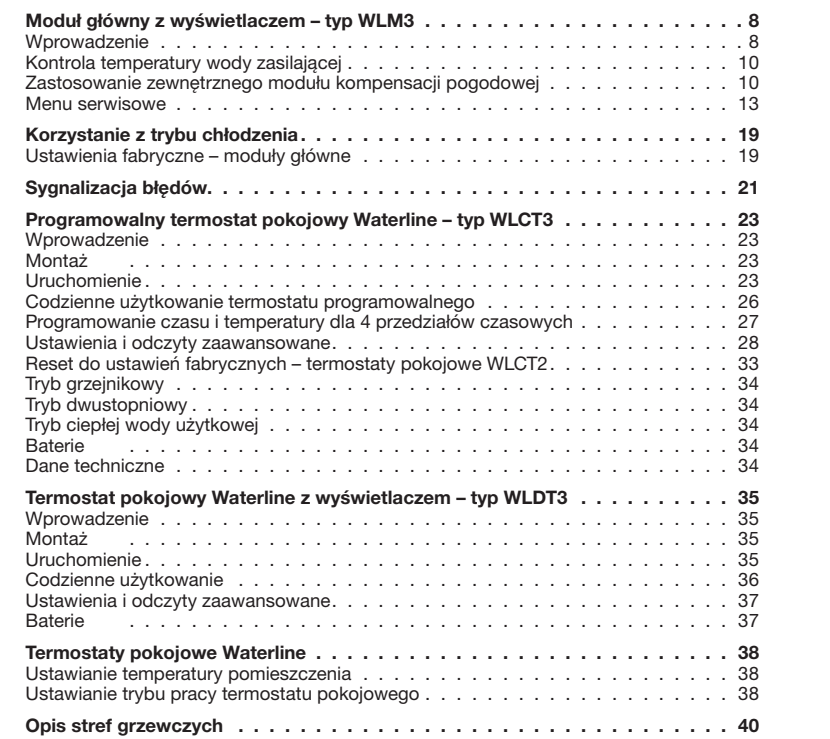

### $\pmb{\text{SKROCOND} = \text{P} \text{R} \text{Z} \text{EWODNIKI}}$ slide switch, the temperature settings will be as programmed in the clock thermostat and not in the master, but the same local ±4°C adjustment is available.

### SKROCONY PRZEWODNIK – ANALOGOWE TERMOSTATY POKOJOWE ISTADO MASTER TEMPERATURE FOR ALL THE ROOMS IS CHANGED, bu

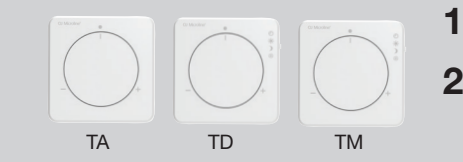

Termostaty te posiadają pokrętło, które umożliwia podwyższenie lub obniżenie ustawionej temperatury pomieszczenia o maksymalnie 4°C.

- Termostaty typu WLTM3 i WLTD3 mają przełącznik suwakowy służący do wyboru trybu pracy urządzenia. Możliwy jest wybór jednego z 4 trybów: Auto, Dzień, Noc i Wyłączony
	- Auto (tryb automatyczny): Termostat realizuje temperaturę ustawioną w module głównym, lub jeżeli należy do grupy termostatów kontrolowanej przez WLCT3 – zaprogramowaną w nim sekwencję czasu i temperatury. **Sexual timings set in the WLCT.** The WLCT.
	- Dzień (tryb dzienny): Termostat kontroluje temperaturę w pomieszczeniu zgodnie z temperaturą dzienną ustawioną w module głównym (ustawienie fabryczne 21°C).
	- Noc (tryb nocny): Termostat kontroluje temperaturę w pomieszczeniu zgodnie z temperaturą nocną ustawioną w module głównym (ustawienie fabryczne 18°C).
	- Wyłączony (tryb przeciwzamarzaniowy): Termostat kontroluje temperaturę w pomieszczeniu zgodnie z temperaturą przeciwzamarzaniową ustawioną w module głównym (ustawienie fabryczne 5°C). Ten tryb stosuje się jako zabezpieczenie przed zamarzaniem, jeżeli pomieszczenie przez dłuższy czas WLTM-19 are recommended for guest rooms and other infrared for guest rooms, as nie jest rooms, as nie jest use

WLTM3 i WLTD3 są szczególnie polecane do pokoi gościnnych oraz innych rzadko użytkowanych pomieszczeń, ponieważ pozwalają w prosty sposób obejść ustawienia automatycznej sekwencji przedziałów czasowych.

### SKRÓCONY PRZEWODNIK – PROGRAMOWALNE TERMOSTATY POKOJOWE WLCT3

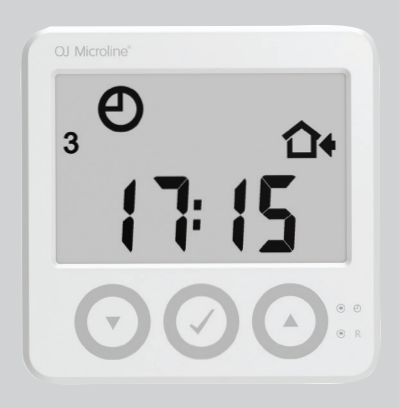

#### Ustawienie dnia i godziny 1

Jeżeli parametry te nie zostały wcześniej ustawione przez instalatora, należy ustawić dzień tygodnia i czas na termostacie WLCT3 w następujący sposób (patrz zdjęcie termostatu z rozmieszczeniem przycisków):

- a. Za pomocą długopisu lub ołówka wcisnąć mały przycisk tuż przy ikonie zegara.
- **b.** Używając przycisków "W GÓRĘ" i "W DÓŁ" ustawić godzinę i nacisnąć OK.
- **c.** Używając przycisków "W GÓRĘ" i "W DÓŁ" ustawić minuty i nacisnąć OK.
- d. Używając przycisków "W GÓRĘ" i "W DÓŁ" ustawić dzień tygodnia (1= poniedziałek) i nacisnąć OK.

### 2 Ustawienie stref

Oprócz kontroli nad własną strefą (pomieszczeniem), programowalny termostat pokojowy WLCT3 może narzucać ustawienia czasu i temperatury innym termostatom (kontrolować inne kanały).

- W tym celu należy go zaprogramować w następujący sposób:
- a. Wejść w menu "InFo" poprzez jednoczesne naciśnięcie na 4 sekundy przycisków "W GÓRĘ" i "W DÓŁ".
- **b.** Znaleźć menu "ArEA" (STREFA) naciskając przycisk "W DÓŁ" lub "W GÓRĘ" i zatwierdzić wybór przyciskiem OK. from becoming too warm. This may be required if special floor
- c. Na wyświetlaczu pojawi się "CH 1" (kanał nr 1).
- Nacisnąć przycisk OK (√).

- Jeżeli dany kanał (termostat pokojowy) ma być kontrolowany przez termostat programowalny WLCT3, należy wybrać "ON" (WŁ.) naciskając przycisk "W DOŁ". W przeciwnym razie należy wybrać "OFF" (WYŁ.).

- Następnie wcisnąć OK, by przejść do następnego kanału (CH 2) i powtarzać powyższe kroki aż wszyst kie wymagane kanały zostaną zaprogramowane.

**d.** Po skonfigurowaniu wszystkich kanałów wybrać z menu pozycję "ESC" (POWROT) i wcisnąć OK.

*Uwaga: Jeżeli dla niektórych kanałów (termostatów pokojowych) wymagane jest użycie innych ustawień czasowo-temperaturowych, można użyć więcej niż jednego termostatu programowalnego WLCT3. Należy zwrócić szczególną uwagę na to, aby wciskając "ON" nie zaprogramować któregoś kanału na więcej niż jednym termostacie WLCT3.*

### $\bf 3$  Ustawienie wartości czasu i temperatury

#### Programowanie czasu i temperatury na termostacie WLCT3

Od poniedziałku do piątku (dni 1-5) termostat WLCT3 pracuje w trybie 4 zmian temperatury na dobę, czyli przedziałów czasowych – inaczej pór dnia (Poranek, Poza domem, Powrót i Noc), natomiast w soboty i niedziele (dni 6-7) – w trybie 2 zmian na dobę (Poranek i Noc). Temperaturę i czas dla każdego przedziału można zaprogramować indywidualnie.

Każdy przedział pokazywany jest na wyświetlaczu za pomocą odpowiedniego symbolu (\*  $\alpha \rightarrow$ ).<br>Aby zaprogramować czas i temperaturę, należy:

- a. Wcisnąć przycisk OK (√) i przytrzymać przez 5 sekund.
- b. Wyświetlacz pokaże czas rozpoczęcia przedziału czasowego "Poranek" w dniach od poniedziałku do piątku.
- c. Używając przycisków "W GORĘ" i "W DOŁ" ustawić godzinę i nacisnąć OK.
- d. Używając przycisków "W GORĘ" i "W DOŁ" ustawić minuty i nacisnąć OK.
- e. Używając przycisków "W GORĘ" i "W DOŁ" ustawić wymaganą temperaturę i nacisnąć OK.
	- f. Powtórzyć kroki od b do e, aby zaprogramować czas i temperaturę dla przedziałów "Poza domem", "Powrót" i "Noc".
	- g. Powtórzyć kroki od b do e, aby zaprogramować czas i temperaturę dla przedziałów "Poranek" i ". Noc" w soboty i niedziele.

*UWAGA: W celu wprowadzenia innych ustawień przedziałów czasowych, zmiany skali temperatury na skalę Fahrenheita, przejścia z 24- na 12- godzinny format wyświetlania godziny lub modyfikacji innych, za awansowanych ustawień, prosimy o zapoznanie się z rozdziałem instrukcji dotyczącym termostatu WLCT3.*

### Skrócony przewodnik – termostat pokojowy z wyświetlaczem WLDT3

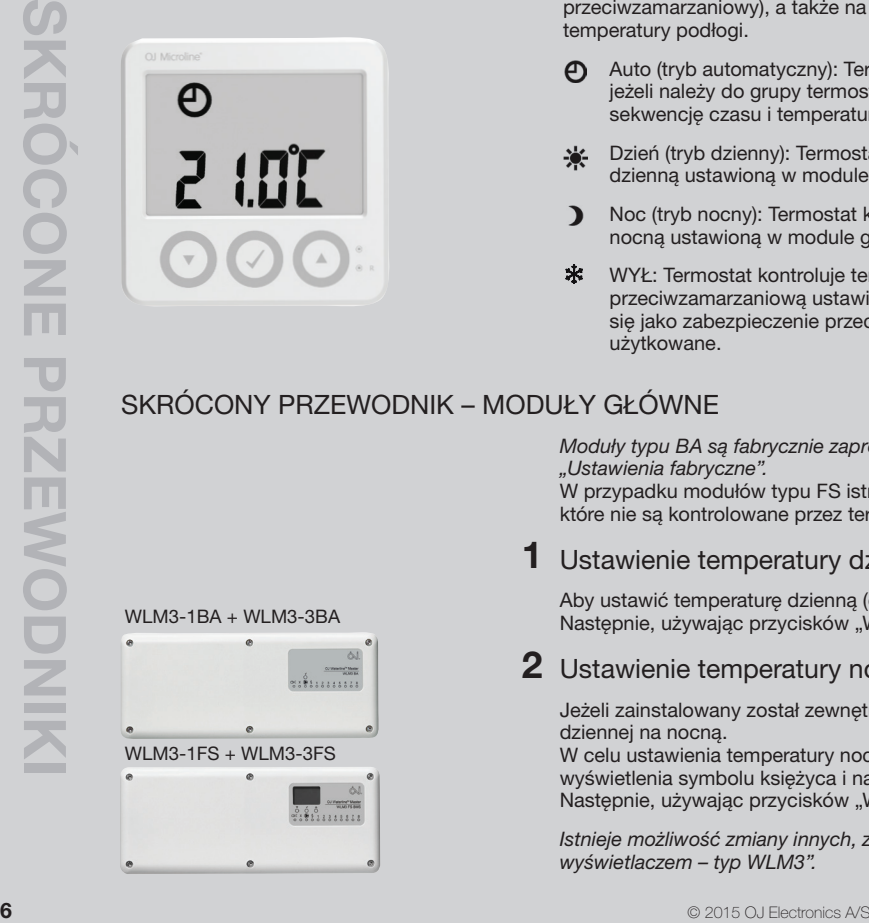

- Ten termostat pokazuje i kontroluje temperaturę pomieszczenia, a także umożliwia regulację standardowej wartości zadanej temperatury systemu w zakresie ±4°C. 1
- Urządzenie pozwala na wybór jednego z 4 trybów pracy: Auto, Komfort, Noc i Wyłączony (tryb przeciwzamarzaniowy), a także na podłączenie czujnika ograniczenia minimalnej lub maksymalnej temperatury podłogi. 2
	- Auto (tryb automatyczny): Termostat realizuje temperaturę ustawioną w module głównym, lub jeżeli należy do grupy termostatów kontrolowanej przez WLCT3 – zaprogramowaną w nim sekwencie czasu i temperatury.
	- Dzień (tryb dzienny): Termostat kontroluje temperaturę w pomieszczeniu zgodnie z temperaturą dzienną ustawioną w module głównym (ustawienie fabryczne 21°C).
	- Noc (tryb nocny): Termostat kontroluje temperaturę w pomieszczeniu zgodnie z temperaturą nocną ustawioną w module głównym (ustawienie fabryczne 18°C).
	- WYŁ: Termostat kontroluje temperaturę w pomieszczeniu zgodnie z temperaturą przeciwzamarzaniową ustawioną w module głównym (ustawienie fabryczne 5°C). Ten tryb stosuje się jako zabezpieczenie przed zamarzaniem, jeżeli pomieszczenie przez dłuższy czas nie jest użytkowane.

### Skrócony przewodnik – moduły główne

*Moduły typu BA są fabrycznie zaprogramowane i nie ma konieczności ich regulowania – patrz "Ustawienia fabryczne".*

W przypadku modułów typu FS istnieje możliwość zmiany temperatury dla wszystkich pomieszczeń, które nie są kontrolowane przez termostat pokojowy CT.

#### Ustawienie temperatury dziennej 1

Aby ustawić temperaturę dzienną (oznaczoną na wyświetlaczu symbolem słońca), należy nacisnąć OK. Nastepnie, używając przycisków "W GÓRE" i "W DÓŁ", ustawić wartość temperatury i nacisnąć OK.

### $\,2\,$  Ustawienie temperatury nocnej (obniżonej)

Jeżeli zainstalowany został zewnętrzny zegar sterujący, możliwa jest automatyczna zmiana temperatury dziennej na nocną.

W celu ustawienia temperatury nocnej należy naciskać przycisk "W GÓRE" lub "W DÓŁ" do momentu wyświetlenia symbolu księżyca i nacisnąć OK.

Nastepnie, używając przycisków "W GÓRE" i "W DÓŁ", ustawić wartość temperatury i nacisnąć OK.

*Istnieje możliwość zmiany innych, zaawansowanych ustawień – patrz rozdział "Moduł główny z wyświetlaczem – typ WLM3".*

### WLM3-1BA + WLM3-3BA

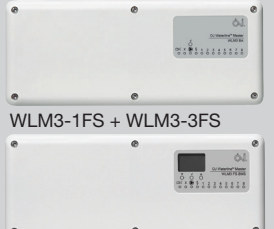

### Wykrywanie i diagnozowanie usterek

- Jeżeli błyska którakolwiek z diod na module głównym, patrz "Sygnalizacja błędów".

### W pomieszczeniu jest zbyt chłodno

(po tym, jak system był uruchomiony przez co najmniej 48 godzin)

Termostat pokojowy zamontowano w miejscu, które nie odzwierciedla faktycznej temperatury pomieszczenia, np. na ścianie zewnętrznej lub w pobliżu źródła ciepła.

- 1. Jeżeli pomieszczenie jest kontrolowane przez termostat pokojowy WLCT3, należy sprawdzić, czy wprowadzone ustawienia czasu i temperatury są prawidłowe.
- 2. Jeżeli termostat pokojowy posiada przełącznik trybu pracy (WLTM3, WLTD3 lub WLDT3), przełącznik ten może się znajdować w pozycji "OFF" (WYŁ.) lub "NIGHT" (NOC).
- 3. W przypadku pomieszczeń z czujnikiem podłogowym, zaprogramowana maksymalna temperatura podłogi (zbyt niska) może uniemożliwiać osiągnięcie wymaganej temperatury w pomieszczeniu.
- 4. Niewystarczająca moc systemu grzewczego.
- 5. Zła izolacja budynku powodująca duże straty ciepła.

### W pomieszczeniu jest zbyt ciepło

(po tym, jak system był uruchomiony przez co najmniej 48 godzin)

- 1. Może to być spowodowane powietrzem przemieszczającym się w pustkach ścian.
- 2. Termostat pokojowy zamontowano w miejscu, które nie odzwierciedla faktycznej temperatury pomieszczenia,
- 3. Jeśli pomieszczenie jest kontrolowane przez thermostat pokojowy WLCT3, należy sprawdzić, czy ustawienia czasu i temperatury są prawidłowe.
- 4. Jeżeli termostat pokojowy posiada przełącznik trybu pracy (WLTM3 lub WLTD3), przełącznik ten może się znajdować w pozycji "DAY" (DZIEŃ).
- 5. W przypadku pomieszczeń z czujnikiem podłogowym, zaprogramowana minimalna temperatura podłogi może powodować przekroczenie temperatury wymaganej dla tego pomieszczenia.
- 6. Oddziaływanie promieni słonecznych lub innych, dodatkowych źródeł ciepła.

Temperatura jest niestabilna Może to być spowodowane przez czasowe oddziaływanie promieni słonecznych lub innych, dodatkowych źródeł ciepła. Wypróbować ustawienie modułu głównego w trybie prostej regulacji WŁ./WYŁ. (mikroprzełącznik DIP-10 w pozycji "ON").

### Moduł główny z wyświetlaczem – typ WLM3

### Wprowadzenie

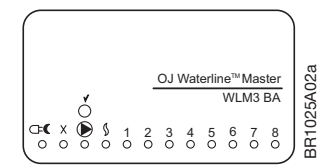

*WLM3-xBA WLM3-xFS* 

Moduły główne typu WLM3-xBA są fabrycznie zaprogramowane i nie ma konieczności ich regulowania – patrz "Ustawienia fabryczne modułu głównego".

### Zastosowanie termostatu programowalnego (WLCT3)

### Zastosowanie zewnętrznego przełącznika nocnego obniżenia temperatury

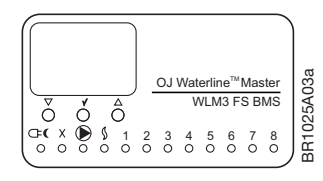

Moduły główne typu WLM3-xFS są wyposażone w graficzny wyświetlacz dla łatwego programowania i obsługi urządzenia przy użyciu prostych i zrozumiałych ikon oraz symboli.

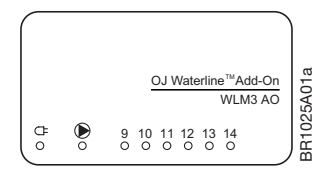

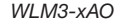

Moduły typu WLM3-xAO to moduły rozszerzeniowe zapewniające dodatkowe 6 wyjść. Moduł nie wymaga regulacii.

Jeżeli do kontroli jednego lub kilku pomieszczeń stosowany jest termostat programowalny, to wszystkie termostaty w danej strefie pracują wg ustawień czasu i temperatury zdefiniowanych na termostacie programowalnym, zachowują jednak możliwość doregulowania temperatury w zakresie ±4°C. Temperatura w każdym z pomieszczeń może więc być wyższa lub niższa niż w pozostałych. Decyzja, które z termostatów pokojowych będą tworzyły grupę, podejmowana jest w momencie programowania termostatu (patrz: instrukcje WLCT3). Wszystkie termostaty, które nie należą do grupy WLCT3, pracują wg ustawień czasu i temperatury zdefiniowanych na module głównym, zachowują jednak możliwość doregulowania temperatury w zakresie ±4°C.

*UWAGA: W trybie chłodzenia WLCT3 jest pomijany i obowiązują ustawienia modułu głównego.*

Temperatura dzienna została fabrycznie ustawiona na poziomie 21˚C, a temperatura nocna na poziomie 18˚C. W przypadku modułu głównego FS ustawienia te mogą być modyfikowane. Podłączenie zewnętrznego zegara sterującego (przełącznika) umożliwia automatyczne przechodzenie z trybu dziennego w nocny i odwrotnie. Sygnał zewnętrznego zegara pełni funkcję nadrzędną nad wszelkimi ustawieniami czasowymi termostatu WLCT3, a także wszystkich termostatów pokojowych wchodzących w skład jego grupy.

*UWAGA: W trybie chłodzenia wartość zadana temperatury nocnej jest równa temperaturze dziennej + 3°C.*

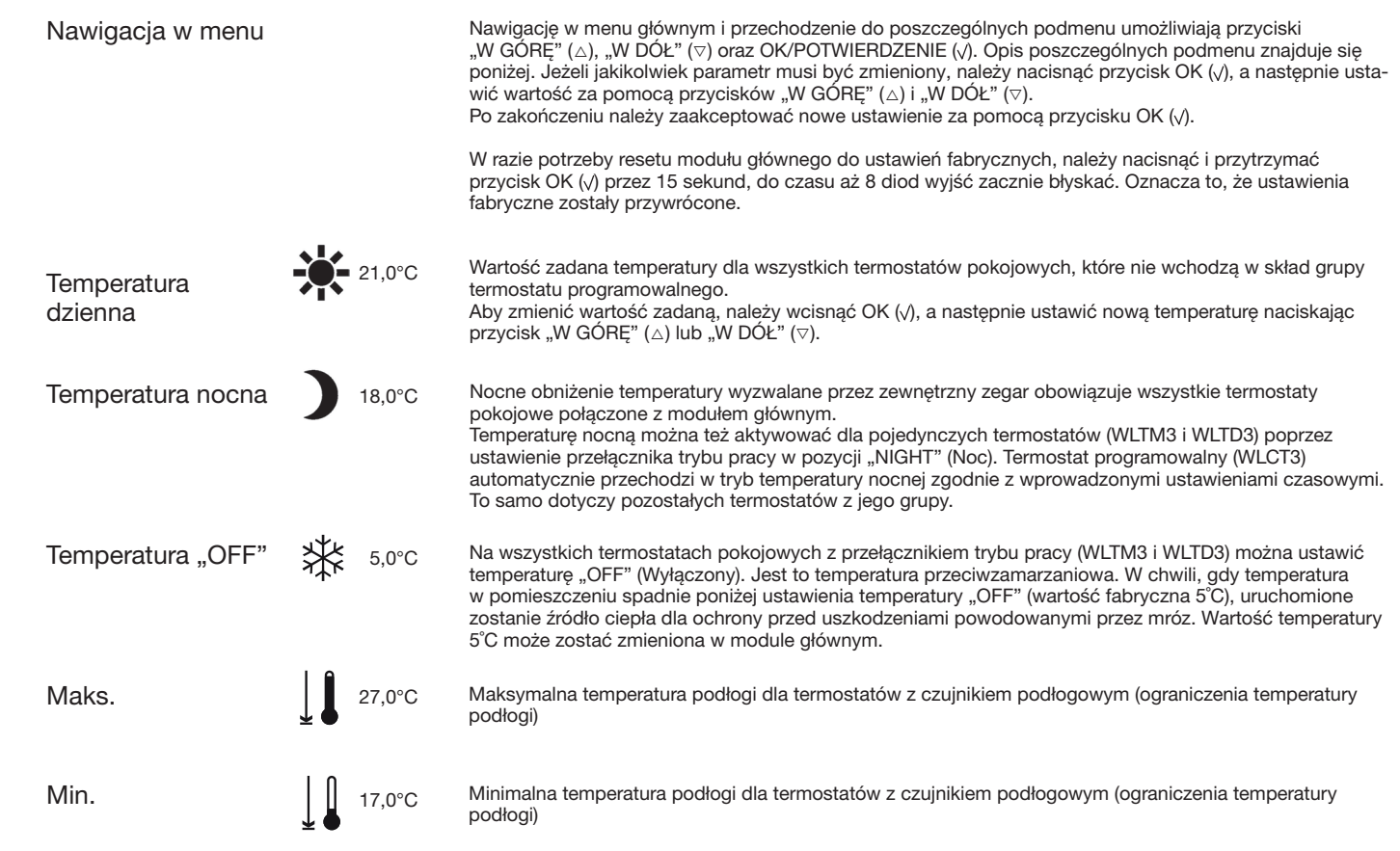

Zastosowanie czujnika temperatury wody zasilającej w celu jej ograniczenia

Do modułów głównych WLM3-xFS można podłączyć czujnik temperatury wody zasilającej bez równoczesnej instalacji zewnętrznego modułu kompensacji pogodowej (WLOC3). W takim przypadku moduł kontroluje maksymalną temperaturę wody zasilającej za pomocą 3 lub 4-drożnego zaworu mieszającego z siłownikiem.

### Zastosowanie zewnętrznego modułu kompensacji pogodowej

Jeżeli do systemu podłączony jest zewnętrzny moduł kompensacji pogodowej (WLOC3), moduł główny oblicza odpowiednią temperaturę wody zasilającej, uwzględniając straty ciepła odpowiadające aktualnej temperaturze zewnętrznej i zapotrzebowanie na ciepło w pomieszczeniach. Przykładowo, kiedy na zewnątrz temperatura wynosi 12˚C, możliwe jest zasilanie systemu wodą o temperaturze zaledwie 35˚C. Zapewnia to ekonomiczną pracę kotła i poczucie komfortu w ogrzewanych pomieszczeniach przez cały rok. Ograniczenie maksymalnej dopuszczalnej temperatury wody zasilającej zapobiega wprowadzeniu do systemu ogrzewania podłogowego zbyt gorącej wody w przypadku, gdy temperatura na zewnątrz jest bardzo niska, np. - 30˚C.

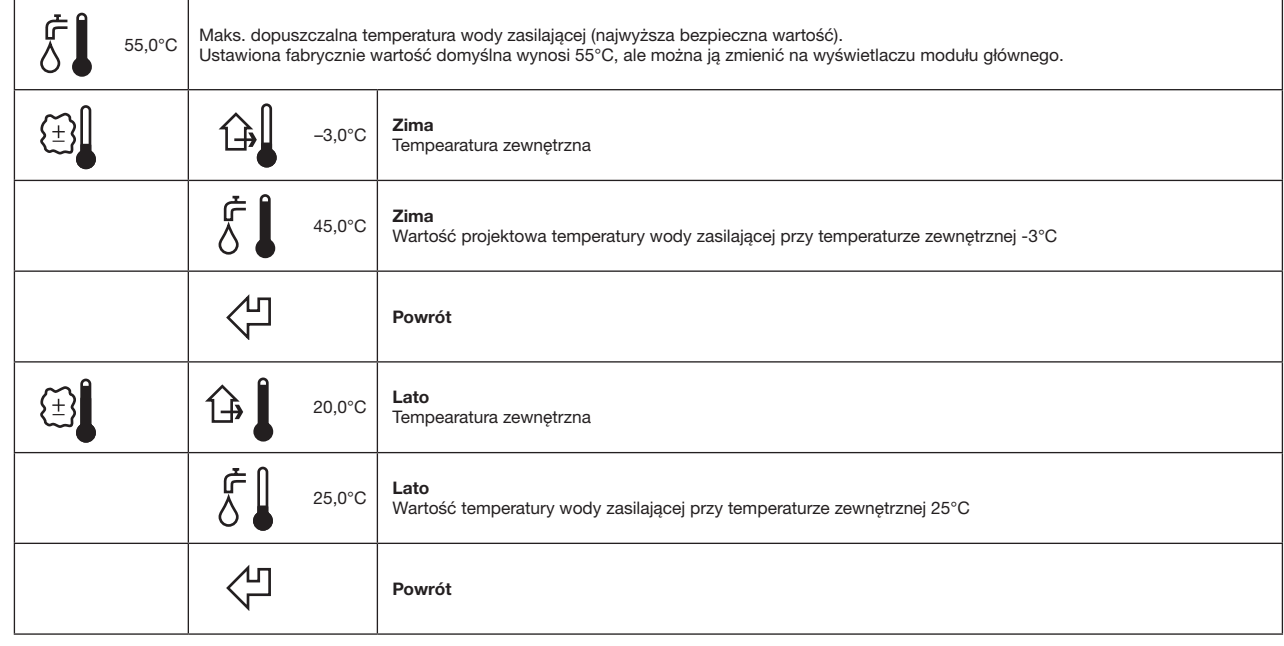

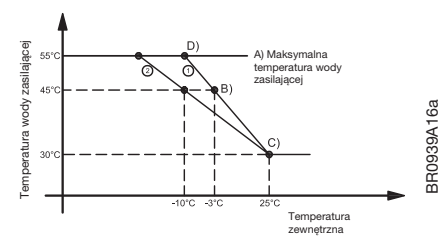

Krzywa 1: Ustawienia fabryczne Krzywa 2: Przykład ustawień zmodyfikowanych

#### Maksymalna temperatura wody zasilającej

Najwyższa dopuszczalna temperatura wody zasilającej jest ustawiona zgodnie z wymogami projektowymi dla instalacji (krzywa A na wykresie). Jest to maksymalna bezpieczna wartość.

#### Kompensacja pogodowa

#### Zima

Ustawione są projektowe wartości temperatury zewnętrznej oraz odpowiedniej temperatury wody zasilającej (punkt B). Aby zwiększyć moc grzewczą, należy podnosić wartość temperatury wody zasilającej do uzyskania odczucia komfortu cieplnego (zalecamy, by każdorazowo zwiększać temperature o 2°C i poczekać na reakcie systemu).

#### Lato

Ustawione są projektowe wartości temperatury zewnętrznej oraz odpowiedniej temperatury wody zasilającej (punkt C). Należy ustawić wartość temperatury zewnętrznej, przy której ogrzewanie nie będzie już potrzebne (czyli temperatury zamknięcia na okres letni). Wartość domyślna wynosi 20°C. Wartość domyślna wynosi 20°C.

Nastepnie należy ustawić wymagany poziom temperatury wody zasilającej przy temperaturze zewnętrznej równej 20°C. Wartość domyślna wynosi 25°C.

 Aby móc zamknąć system na okres letni przy niższej temperaturze, należy obniżyć ustawienie wartości temperatury zewnętrznej i/lub zredukować temperaturę wody zasilającej przy tym ustawieniu.

Moduł główny wylicza temperaturę wody zasilającej na krzywej C jako 1, jeśli ustawiona wartość projektowa temperatury zewnętrznej wynosi -3°C, lub na krzywej C jako 2, jeśli ustawiona wartość projektowa temperatury zewnętrznej wynosi -10°C. Punkt przecięcia na krzywej faktycznej temperatury zewnętrznej określa wyliczoną temperaturę wody zasilającej.

Kompensacja temperatury zewnętrznej jest możliwa tylko przy zastosowaniu modułu kompensacji pogodowej (WLOC3). Jeżeli moduł kompensacji nie jest zainstalowany, moduł główny reguluje temperaturę wody zasilającej zgodnie z nastawą wartości projektowej temperatury wody zasilającej dla okresu zimowego (domyślnie 45°C).

#### Funkcja "BOOST" (zwiększenia ogrzewania) przy kompensacji temperatury zewnętrznej:

Funkcja "BOOST" pozwala na zwiększenie (lub zmniejszenie) temperatury wody zasilającej zależnie od maksymalnego odchylenia temperatury dla aktywnego pomieszczenia lub podłogi.

Celem funkcji "BOOST" jest osiąganie wymaganej temperatury w pomieszczeniach szybciej niż w normalnych warunkach.

Polega ona na wykorzystywaniu przesunięcia temperatury w górę lub w dół w stosunku do zwykłej nastawy temperatury wody zasilającej.

Wartość przesunięcia jest wyliczana jako trzykrotność największego odchylenia temperatury w systemie.

Maksymalna dopuszczalna kompensacja temperatury przez funkcję "BOOST" jest ograniczona do  $+/-15\degree C$ .

Funkcja "BOOST" to dodatkowa wielkość wejściowa uwzględniana przy wyliczaniu aktualnej kompensacji temperatury zewnętrznej w następujący sposób:

Wartość zadana temperatury wody zasilającej = temperatura wody zasilającej uwzględniająca kompensacie temperatury zewnętrznej + temperatura "BOOST"

Tak wyliczona nastawa jest pokazywana na wyświetlaczu modułu głównego jako wymagana temperatura wody zasilającej. Jeśli system nie wykrywa zewnętrznego czujnika (=brak kompensacji temperatury zewnętrznej), funkcja "BOOST" jest nieaktywna.

#### Przykład:

Wyliczona wartość zadana temperatury wody zasilającej = 35°C Maksymalne odchylenie temperatury w aktywnych pomieszczeniach = 4,2°C Wartość zadana temperatury wody zasilającej z funkcją "BOOST" =  $35^{\circ}$ C +  $3x4.2^{\circ}$ C =  $47.6^{\circ}$ C Faktyczna nastawa temperatury wody zasilającej wynosząca 47,6°C jest pokazywana na wyświetlaczu.

### Menu serwisowe

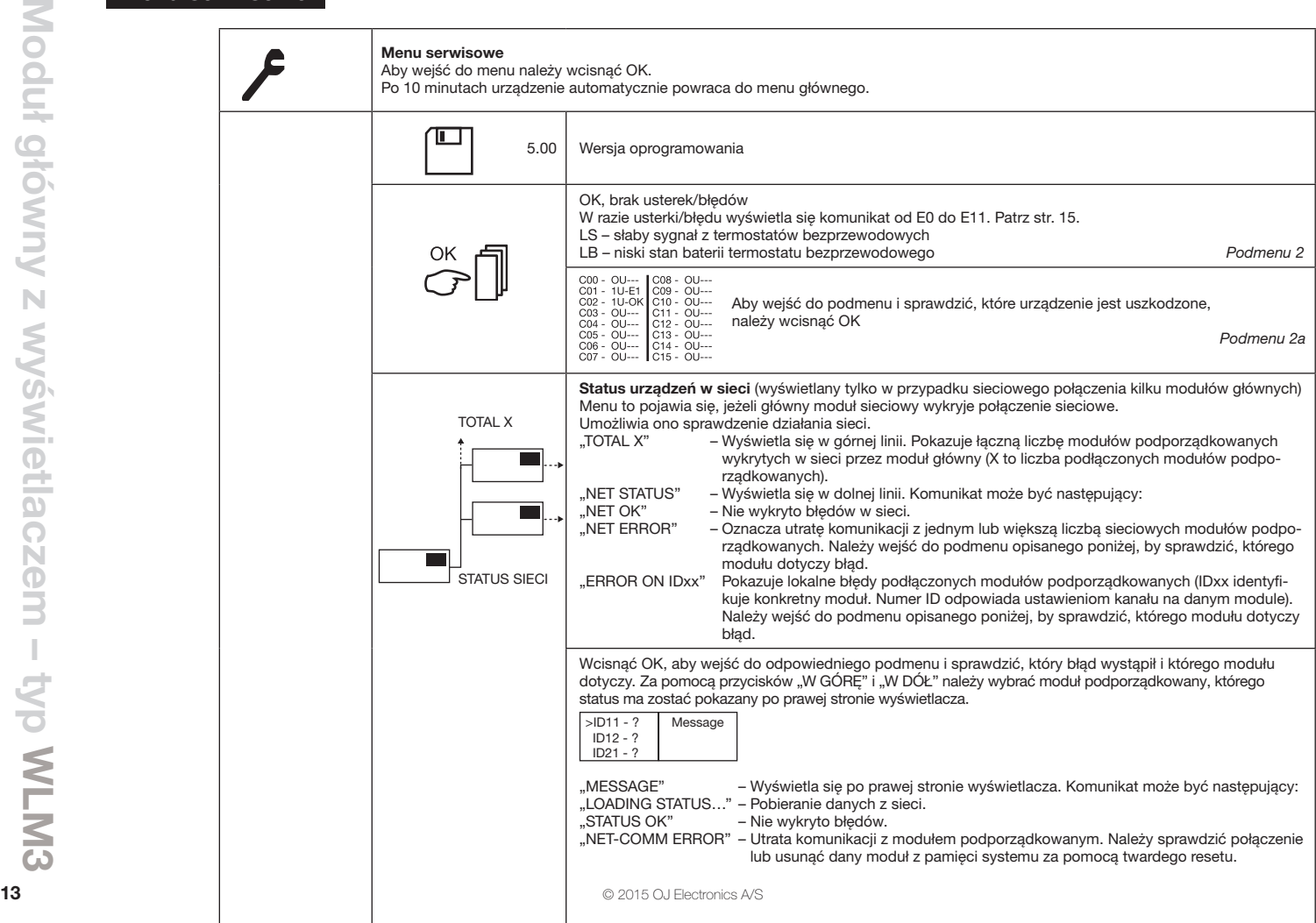

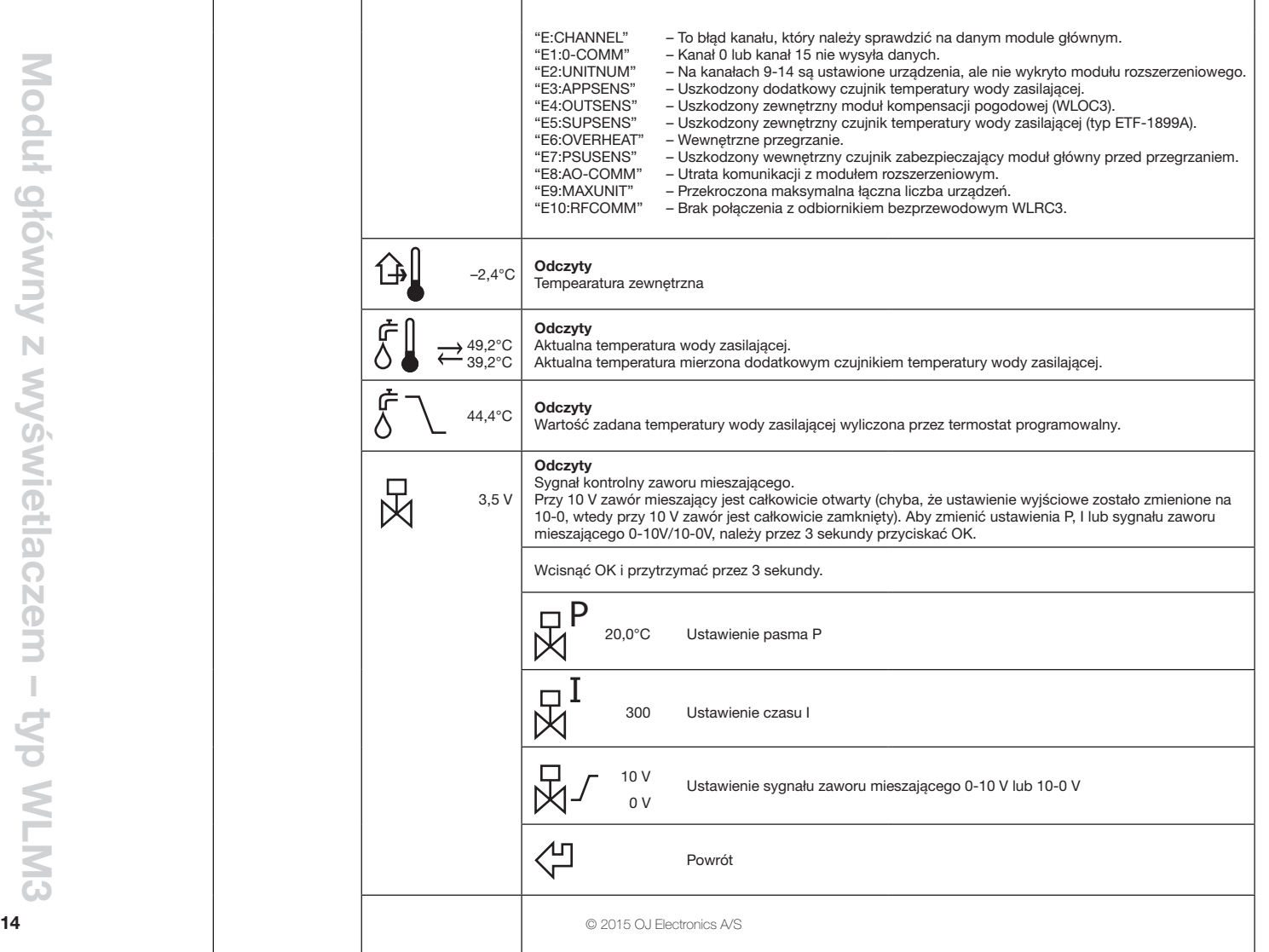

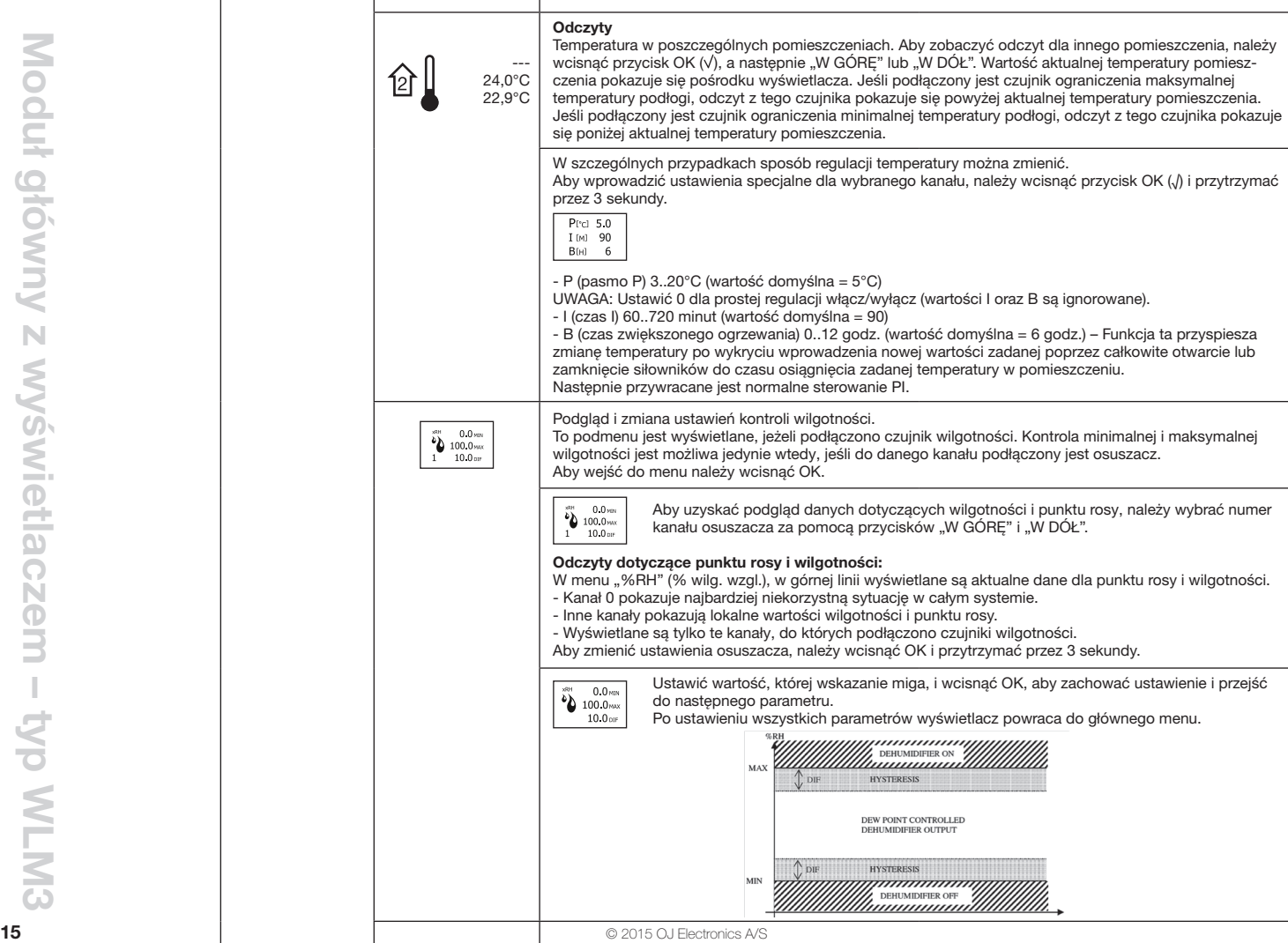

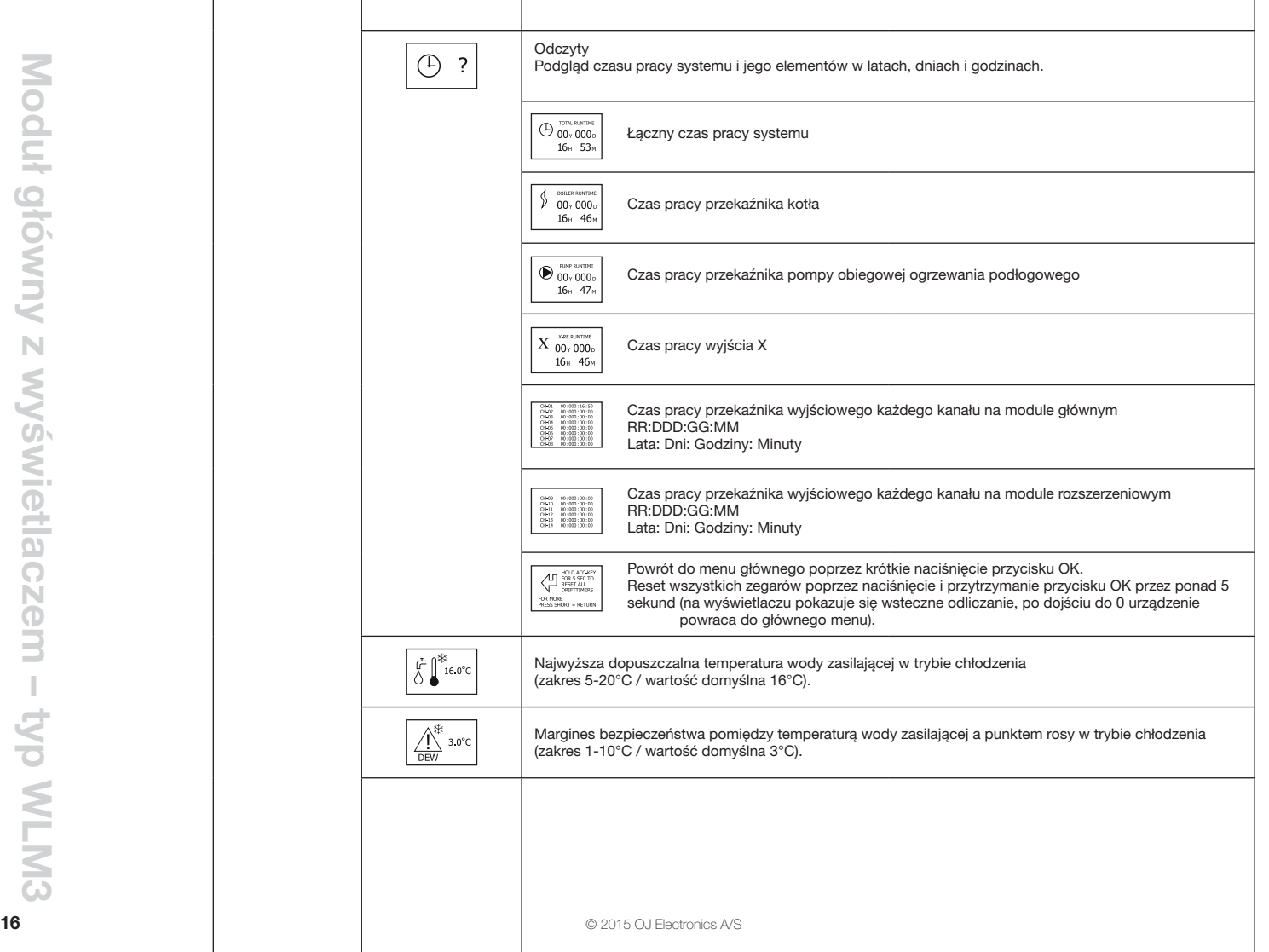

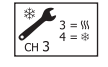

Ustawienia kanałów chłodzenia

Tryb:

WYŁ: Wyjście danego kanału (pomieszczenia) nie jest używane do chłodzenia.

WŁ.: Wyjście danego kanału (pomieszczenia) jest używane zarówno do chłodzenia, jak i do ogrzewania. Podwójny: Wyjście danego kanału (pomieszczenia) jest używane do ogrzewania, a następnego kanału do chłodzenia.

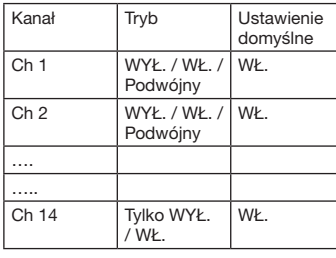

Podgląd ustawień kanałów chłodzenia. Aby wejść do menu należy wcisnąć OK.

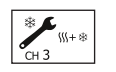

Wybrać numer kanału za pomocą przycisków "W GÓRĘ" i "W DÓŁ". Aby zmienić ustawienia kanałów chłodzenia, należy wcisnąć OK i przytrzymać przez 3 sekundy.

Wybrać ustawienie kanału chłodzenia za pomocą przycisków "W GÓRĘ" i "W DÓŁ". Ikona kanału = tylko ogrzewanie.

Ikona kanału = ogrzewanie i chłodzenie na tym samym kanale.

Ikona kanału = ogrzewanie, a na następnym kanale = chłodzenie. Aby powrócić do menu odczytów, wcisnąć OK.

Przesunięcie chłodzenia – przesunięcie temperatury w stosunku do wartości zadanej ogrzewania (zakres 0-10°C / wartość domyślna 3°C).

Wyjście z menu serwisowego.

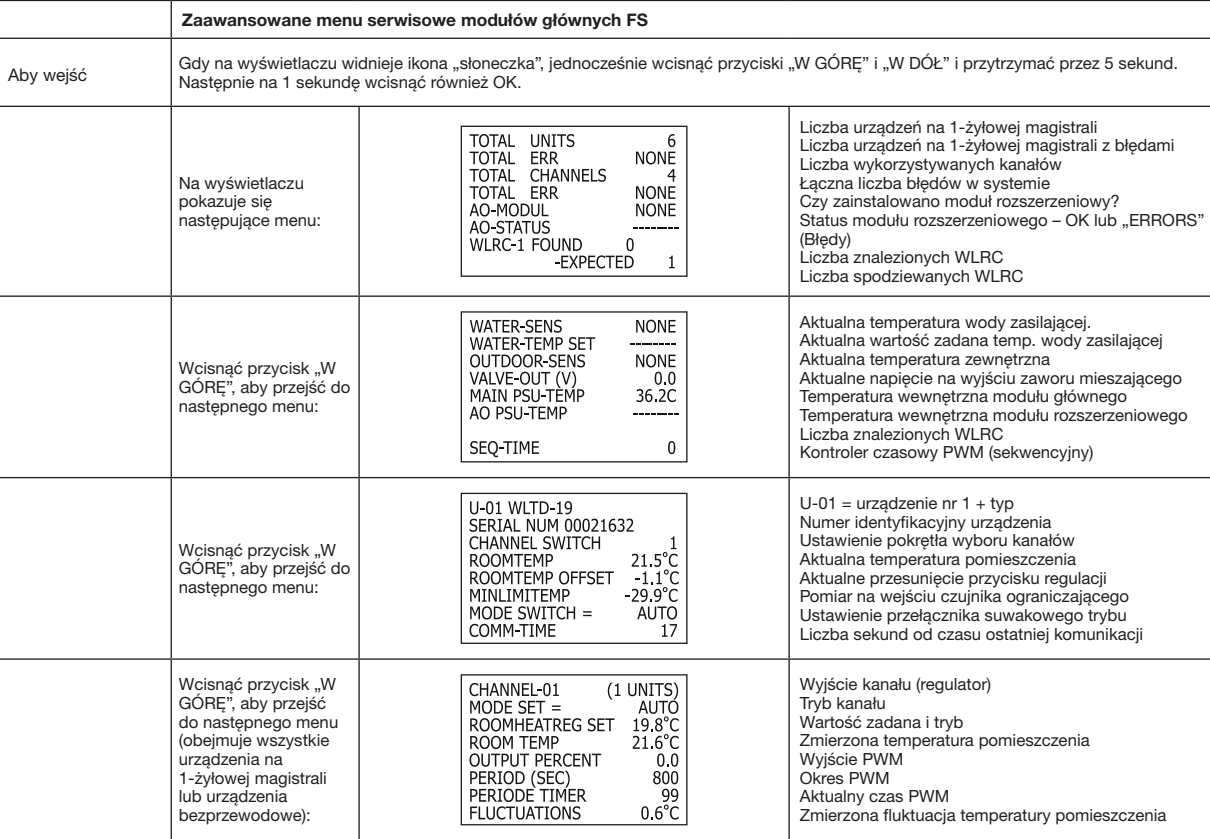

### Korzystanie z trybu chłodzenia

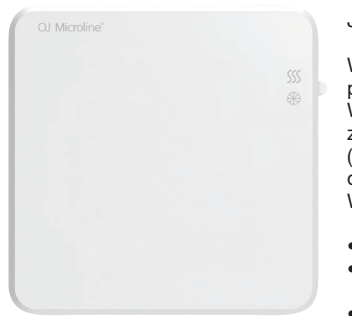

Jeżeli instalacja ma być przystosowana do trybu chłodzenia, należy zainstalować moduł WLAC3.

W celu uruchomienia funkcji chłodzenia, przełącznik suwakowy znajdujący się po prawej stronie urządzenia należy przesunąć do pozycii "chłodzenie".

Wówczas następuje przejście systemu w tryb chłodzenia, z temperaturą ustawioną 3°C powyżej temperatury dziennej zaprogramowanej w module głównym

(jeżeli moduł WLAC3 jest podłączony do sygnału kontrolnego z BMS /system centralnego sterowania instalacjami budynku/, to BMS będzie decydował, kiedy należy uruchomić funkcję chłodzenia. W takim przypadku przełącznik modułu WLAC3 należy pozostawić w pozycji "ogrzewanie").

- • Dzięki zastosowaniu czujnika wilgotności system zapobiega kondensacji wody na chłodzonej powierzchni podłogi.
- • Jeżeli do systemu podłączony został osuszacz, będzie on uruchamiany wtedy, gdy zbyt wysoka wilgotność uniemożliwi dalsze schładzanie pomieszczeń.
- Po uruchomieniu trybu chłodzenia temperatura w pomieszczeniach bedzie determinowana ustawieniami na module głównym, a nie na termostacie zegarowym. Ma to na celu maksymalne obniżenie zużycia energii.

### Ustawienia fabryczne – moduły główne

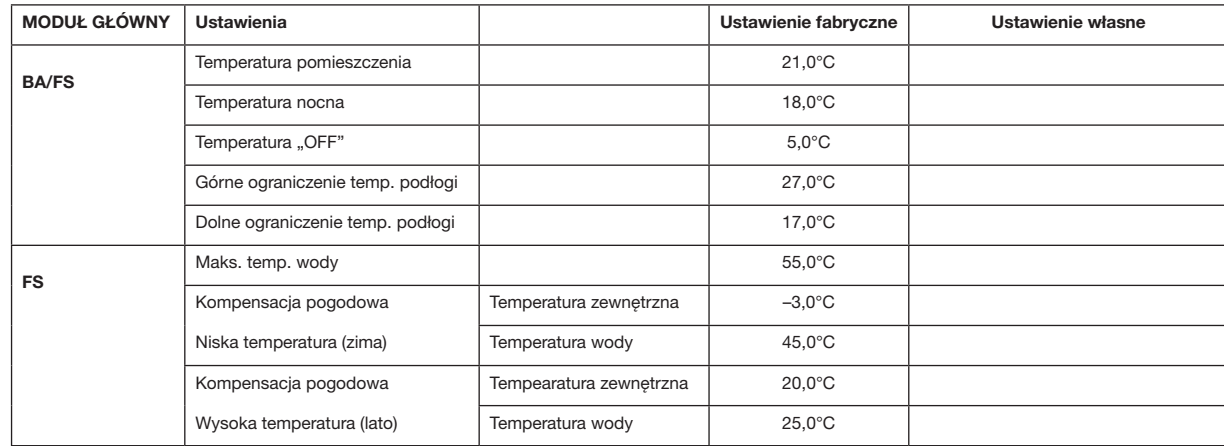

#### Informacje dodatkowe

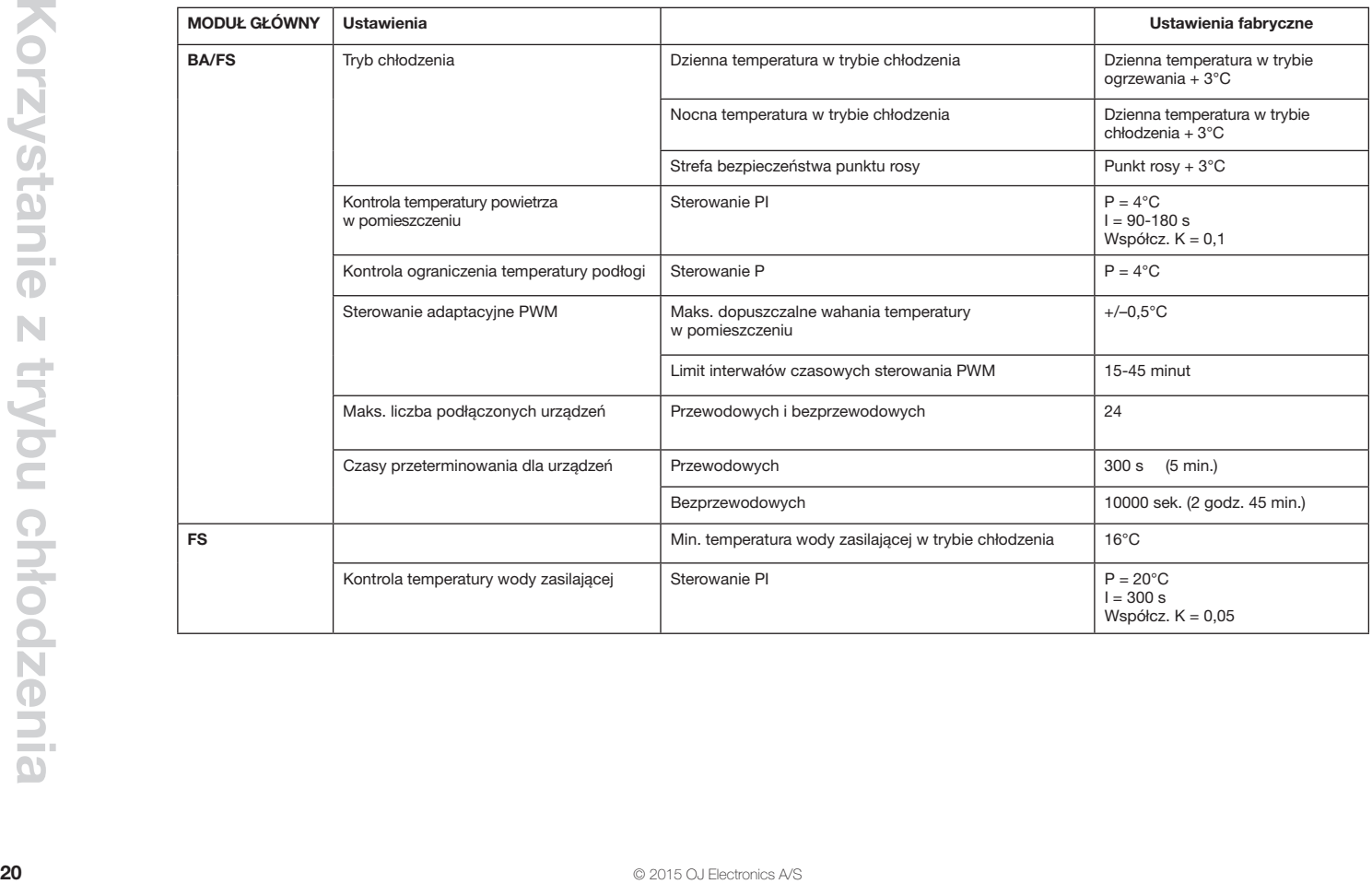

### Sygnalizacja błędów

Podczas normalnej pracy systemu dioda zasilania świeci światłem ciągłym. Świecące czerwono diody wyjść (od 1 do 8 na module głównym i od 9 do 14 na module rozszerzeniowym) wskazują, czy przekaźnik danego wyjścia jest aktywny.

Błędy w pracy systemu są sygnalizowane błyskaniem diody zasilania lub którejś z czerwonych diod wyjść. Liczba błysków diody pozwala określić rodzaj błędu, zgodnie z poniższymi wskazówkami.

Numer błędu sygnalizowany jest przez liczbę błysków, z przerwą pomiędzy nimi mniejszą niż pół sekundy. Potem następuje 2 sekundowa przerwa i sekwencja błysków powtarza się. Numer błędu można również odczytać w menu serwisowym (podmenu 2) modułu głównego WLM3-FS.

#### Błyskająca dioda zasilania (na czerwono i zielono)

Występują błędy w komunikacji w sieci. Na module głównym zarządzającym siecią sygnalizuje, że jeden lub więcej modułów podporządkowanych nie komunikuje się z tym modułem. Na module podporządkowanym sygnalizuje, że dany moduł nie komunikuje się z modułem zarządzającym siecią.

#### Błyskająca dioda zasilania (na czerwono)

- E1, 1 błysk Jeden lub więcej termostatów, czujników WLHX3 lub modułów WLAC3 ustawionych na kanale 0 lub 15, przestało wysyłać dane do modułu zarządzającego. Usunięcie błędu następuje poprzez wymianę wadliwego urządzenia. Następnie należy wykonać twardy reset modułu głównego zgodnie z instrukcją na następnej stronie *(UWAGA: Jeśli dane urządzenie jest typu bezprzewodowego, sygnalizacja błędu może być spowodowana brakiem zasilania, tj. koniecznością wymiany wewnętrznej baterii).*
- E2, 2 błyski Na jednym lub więcej termostatów ustawiono kanał o numerze, który nie występuje w systemie. Może się tak zdarzyć np. jeśli jednostki (urządzenia) zaprogramowano na kanałach 9-14, a w systemie nie występuje moduł rozszerzeniowy. Usunięcie błędu następuje poprzez ustawienie na danym termostacie numeru kanału, który występuje w systemie modułu głównego/rozszerzeniowego.
- E3, 3 błyski Uszkodzony dodatkowy czujnik temperatury wody zasilającej. Usunięcie błędu następuje poprzez wymianę wadliwego urządzenia. Jeśli czujnik został celowo zdemontowany w celu zmiany sposobu działania systemu, należy następnie wykonać twardy reset zgodnie z instrukcją na następnej stronie.
- E4, 4 błyski Uszkodzony zewnętrzny moduł kompensacji pogodowej (WLOC3). Usunięcie błędu następuje poprzez wymianę wadliwego urządzenia. Jeśli moduł został celowo zdemontowany w celu zmiany sposobu działania systemu, należy następnie wykonać twardy reset zgodnie z instrukcją na następnej stronie.
- E5, 5 błysków Uszkodzony zewnętrzny czujnik temperatury wody zasilającej (typ ETF-1899A). Usunięcie błędu następuje poprzez wymianę wadliwego urządzenia. Jeśli czujnik został celowo zdemontowany w celu zmiany sposobu działania systemu, należy następnie wykonać twardy reset zgodnie z instrukcją na następnej stronie.
- E6, 6 błysków Wewnętrzne przegrzanie. Moduł główny posiada własny wewnętrzny układ zabezpieczający przed przegrzaniem. Usunięcie błędu następuje poprzez polepszenie obiegu powietrza wokół modułu.
- E7, 7 błysków Uszkodzony wewnętrzny czujnik zabezpieczający moduł główny przed przegrzaniem. Moduł główny pracuje normalnie, ale nie działa jego zabezpieczenie przed przegrzaniem. Usunięcie błędu następuje poprzez wymianę wadliwego modułu głównego.
- E8, 8 błysków Utrata komunikacji z modułem rozszerzeniowym. Usunięcie błędu następuje poprzez przywrócenie komunikacji z modułem rozszerzeniowym lub wymianę wadliwego modułu Jeśli moduł rozszerzeniowy został celowo zdemontowany, należy wykonać twardy reset modułu głównego.
- E9, 9 błysków Przekroczona maksymalna łączna liczba urządzeń. Prosimy skontaktować się z producentem lub lokalnym doradcą serwisowym.

E10, 10 błysków Brak połączenia z odbiornikiem sygnału bezprzewodowego WLRC3.

Jednorazowo wyświetlana jest sygnalizacja tylko jednego błędu. Jeżeli występuje więcej niż jeden błąd, są one sygnalizowane w kolejności wymienionej powyżej (E1, 2, 3…).

#### Błyskająca dioda wyjścia (na czerwono)

Błyskająca dioda wyjścia sygnalizuje błąd termostatu podłączonego do tego kanału. Numer błędu można również odczytać w menu serwisowym (podmenu 2a).

- E1, 1 błysk Utrata komunikacji z termostatem przez moduł główny. Usunięcie błędu następuje poprzez przywrócenie komunikacji pomiędzy termostatem a modułem głównym. Sygnalizacja błędu ustaje automatycznie po przywróceniu poprawnego połączenia. Jeśli termostat okaże się wadliwy (lub jeśli został celowo zdemontowany), to po wymianie (lub zdemontowaniu) termostatu należy wykonać twardy reset modułu głównego. (UWAGA: Jeśli dane urządzenie jest typu bezprzewodowego, sygnalizacja błędu może być spowodowana brakiem zasilania, tj. koniecznością wymiany wewnętrznej baterii).
- E2, 2 błyski Uszkodzony czujnik wewnętrzny termostatu. Usunięcie błędu następuje poprzez wymianę wadliwego urządzenia. Po zamontowaniu nowego termostatu należy wykonać twardy reset modułu głównego.
- E3, 3 błyski Uszkodzony czujnik ograniczenia temperatury podłogi podłączony do termostatu. Usunięcie błędu następuje poprzez wymianę wadliwego czujnika. Reset NIE jest wymagany.
- E5, 5 błysków Dwa lub więcej termostatów programowalnych próbuje sterować tym wyjściem. Należy sprawdzić ustawienie w menu "AREA" tych termostatów.
- E6, 6 błysków Kanał zajęty. Wybrano kilka funkcji dla tego samego kanału. Przykładowe przyczyny występowania błędu:
	- Kanał 1 został skonfigurowany jako wyjście osuszacza, ale kanał ten jest już aktywny (zajęty). Jest to możliwe tylko w przypadku kanału 1.
	- Jeden z kanałów 2..14 został skonfigurowany jako wyjście chłodzenia w trybie ogrzewania/chłodzenia, ale dany kanał jest już aktywny (zajęty).
	- Jeden z kanałów 2..14 został skonfigurowany jako wyjście 2-giego stopnia w trybie kontroli dwustopniowej, ale dany kanał jest już aktywny (zajęty).
	- Jeden z kanałów 1..14 został skonfigurowany jako wyjście osuszacza (czujnika wilgotności), ale dany kanał jest już aktywny (zajęty).

#### RESET

Dostępne są dwa rodzaje resetu.

#### TWARDY RESET

Wciśnięcie przycisku (v) i przytrzymanie go przez 5 sekund powoduje inicjalizację twardego resetu systemu. Reset ten sygnalizowany jest przez błyskanie wszystkich diod wyjść (1-8) po kolei na czerwono. Twardy reset usuwa z systemu uszkodzone termostaty lub uszkodzony moduł rozszerzeniowy. Sygnał błędu zostaje anulowany, a wadliwe urządzenie przestaje być elementem systemu. Aby dodać nowe lub wymienić któreś z urządzeń systemu, prosimy zapoznać się z rozdziałem "Wymiana elementów systemu – Wymiana uszkodzonego termostatu". Przeprowadzenie twardego resetu powoduje usunięcie informacji o wadliwym elemencie z pamięci modułu głównego. Twardy reset nie zmienia zaprogramowanych ustawień temperatury w module głównym.

#### RESET DO USTAWIEŃ FABRYCZNYCH

22, 2 błyski<br>
22, 2 błyski uszkodzony czujnik wewnętrznej batenii).<br>
22, 2 błyski uszkodzony czujnik ograniczenia temperatury podłogi podlączony<br>
23, 3 błyski uszkodzony czujnik ograniczenia temperatury podłogi podlączony Wciśnięcie przycisku (V) i przytrzymanie go przez 15 sekund powoduje inicjalizację resetu do ustawień fabrycznych. Reset ten sygnalizowany jest przez naprzemienne błyskanie diod wyjść 1,3, 5 i 7 oraz diod wyjść 2, 4, 6 i 8 podczas gdy wciśnięty jest przycisk ( ). Reset do ustawień fabrycznych przywraca wszelkie zaprogramowane przez użytkownika wartości temperatury do domyślnych ustawień fabrycznych. Usuwa on również z pamięci modułu głównego wszystkie wadliwe elementy i pozostawia w systemie tylko urządzenia sprawnie działające. Aby wymienić któreś z urządzeń systemu, prosimy zapoznać się z rozdziałem "Wymiana elementów systemu – Wymiana uszkodzonego termostatu".

### Programowalny termostat pokojowy Waterline – typ WLCT3

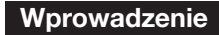

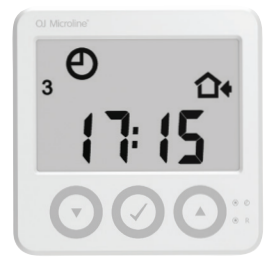

Termostat programowalny WLCT3 to urządzenie przeznaczone do strefowego sterowania ogrzewaniem podłogowym oraz funkcjami specjalnymi systemów WLM3 w trybie 4-przedziałowym (4 pór dnia). Na standardowym WLCT3 można zaprogramować do 4 zmian temperatury na dobę w cyklu 7-dniowym. Po zainstalowaniu WLCT3, wartości domyślne czasu i temperatury zaprogramowane w module głównym WLM3 nie są już stosowane dla strefy (stref) kontrolowanych przez WLCT3.

Oprócz kontroli nad własną strefą (pomieszczeniem) wyznaczoną w wewnętrznym menu WLCT3 "AREA", urządzenie może narzucać ustawienia czasu i temperatury innym termostatom (łącznie do 14) podłączonym do modułu głównego WLM3. Rozwiązanie to ma na celu zapewnienie maksymalnego komfortu użytkownikom i oszczędność energii oraz kosztów.

W systemach, w których WLCT3 kontroluje również inne termostaty, istnieje możliwość podwyższania i obniżania ustawionej w module głównym temperatury w zakresie ±4°C tylko w danym pomieszczeniu, bezpośrednio na danym termostacie. Przykład: WLCT3 jest zaprogramowany na temperaturę 22°C i kontroluje "Area 1" (strefę 1). Zakres regulacji zamontowanego w tej strefie termostatu WLTA3 wynosi teraz od 18°C (22 - 4°C) do 24°C (22 + 4°C). Oprócz wersji standardowej, termostat WLCT3 jest dostępny z następującymi funkcjami dodatkowymi:

Tryb kontroli dwustopniowej: Umożliwia sterowanie dodatkowym źródłem ciepła w danej strefie, wspomagającym działanie ogrzewania podłogowego.

Tryb grzejnikowy: Umożliwia sterowanie pracą systemu ogrzewania grzejnikowego.<br>Tryb ciepłej wody użytkowej Umożliwia sterowanie temperatura ciepłej wody użytkowej.

Umożliwia sterowanie temperatura ciepłej wody użytkowej.

 Podczas montażu instalator systemu powinien wprowadzić do WLCT3 wszystkie potrzebne ustawienia; w razie potrzeby ich późniejszej zmiany należy przestrzegać wskazówek znajdujących się w dalszej części instrukcji.

### Montaż

WLCT3 można resetować naciskając przycisk "R" (patrz rys. 1), co pozwala użytkownikowi na przywrócenie w dowolnym momencie ustawień fabrycznych. Wykaz fabrycznych ustawień domyślnych znajduje się w instrukcji za rozdziałem dotyczącym programowania WLCT3.

### Uruchomienie

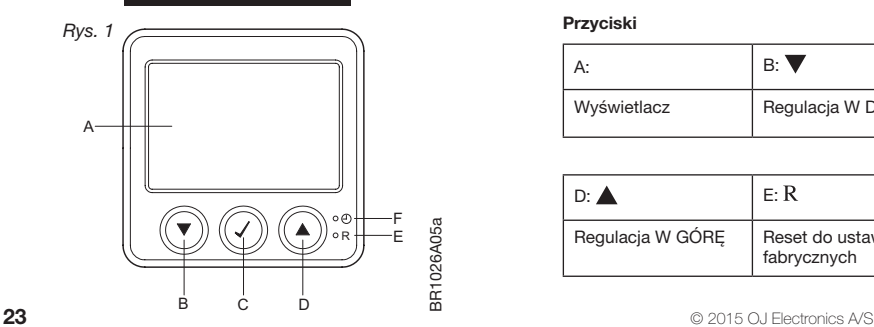

Instrukcie montażu, patrz "Montaż" pod "Termostaty pokojowe Waterline – typ WLTx3".

#### Przyciski

BR1026A05a

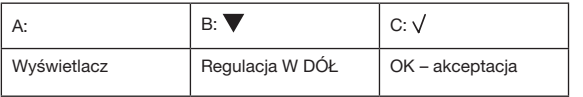

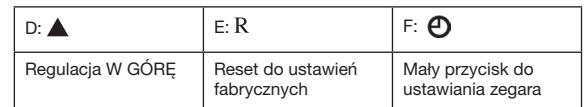

#### Wyświetlacz

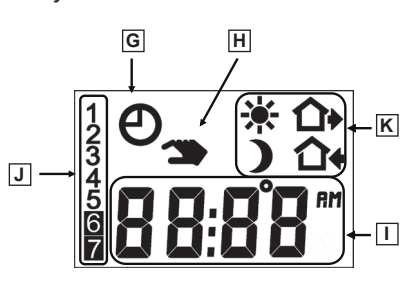

Przyciski

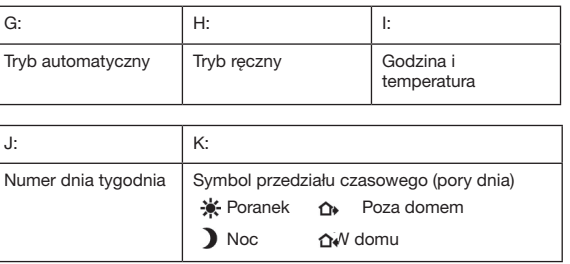

### Pierwsze uruchomienie termostatu programowalnego

- 1. Po pierwszym podłączeniu termostatu do sieci zasilającej (lub po resecie do ustawień fabrycznych), na wyświetlaczu pojawiają się pulsujące oznaczenia czasu i dnia tygodnia. Te parametry trzeba zaprogramować.
- 2. Następnie należy wybrać kanał, który będzie kontrolowany przez termostat programowalny.
- 3. Na koniec należy wybrać "ArEA" (STREFA) inne kanały kontrolowane przez dany WLCT3.

*UWAGA: Jeżeli w późniejszym okresie konieczna będzie zmiana ustawienia aktualnego czasu, należy wcisnąć mały przycisk przy ikonie zegara za pomocą długopisu lub ołówka.* 

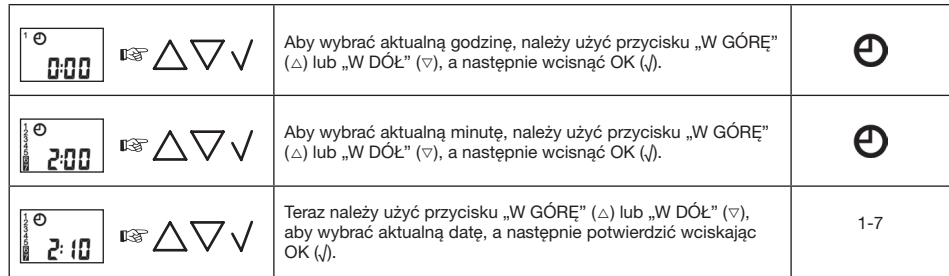

KONFIGURACJA STREFY – patrz następna strona.

#### A rEA (grupa pomieszczeń)

Ustawienia zaprogramowane na termostacie WLCT3 (sekwencja 4 przedziałów czasowych, ograniczenie min. i maks. temperatury podłogi) są stosowane do pomieszczeń/kanałów, które stanowią część jego strefy.

Jeżeli dany kanał (pomieszczenie) ma być częścią strefy kontrolowanej przez WLCT3, należy wybrać "ON" (WŁ.).

Przykład: Jedną strefę może stanowić np. salon, kuchnia i pokoje dziecięce, w których występuje duże zapotrzebowanie na ciepło w godzinach popołudniowych i wczesnym wieczorem, a niższe w godzinach nocnych i porannych. Do każdego pomieszczenia przyporządkowany jest numer kanału (Ch1, Ch2, itd.) zgodny z numerem wyjścia na module głównym, które kontroluje zawór/siłownik dla danego pomieszczenia.

Przykład: Przykładowo, termostat pokojowy w kuchni może być podłączony do wyjścia nr 4 na module głównym, a termostat w pokoju dziecięcym – do wyjścia nr 5. Jeśli termostat programowalny WLCT3 jest zamontowany w salonie i obsługuje wyjście nr 1, trzeba go zaprogramować tak, by kontrolował kanały wyjść nr 1, 4 i 5.

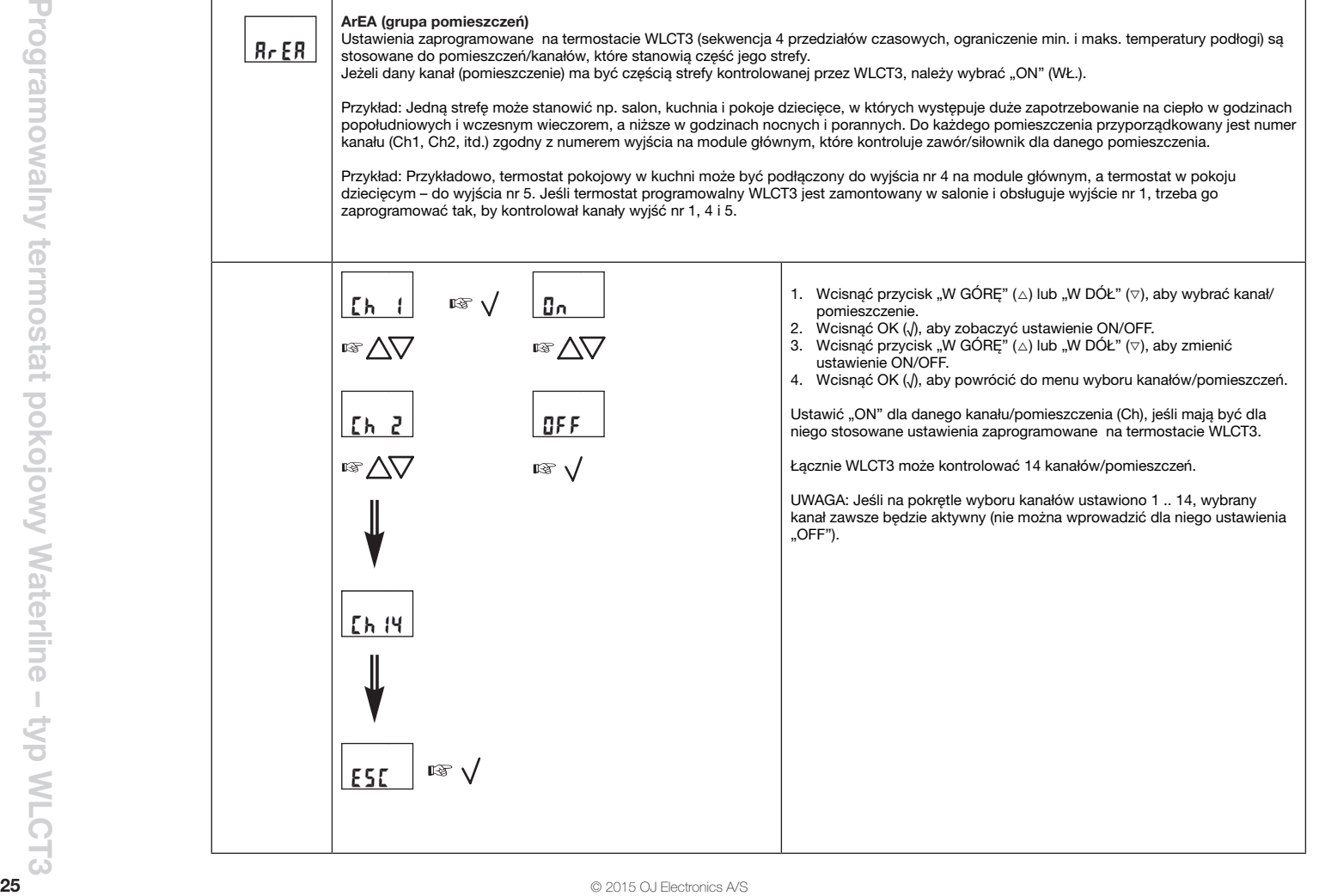

### Codzienne użytkowanie termostatu programowalnego

### Tryb 4 przedziałów czasowych

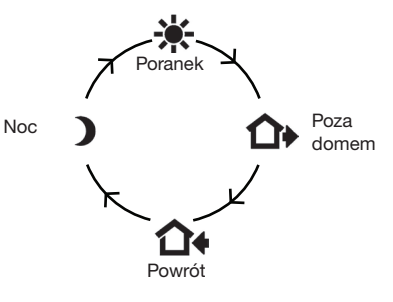

Dzień został podzielony na 4 typowe przedziały czasowe (pory). Termostat pracujący w automatycznym trybie 4-przedziałowym będzie sam dostosowywał temperaturę w pomieszczeniu do wymaganego poziomu o zaprogramowanym czasie. Standardowo, termostat dokonuje 4 zmian temperatury w ciągu dni 1-5 (od poniedziałku do piątku) i 2 zmian temperatury w ciągu dni 6 i 7 (soboty i niedziele). W każdym przedziale czasowym możliwe jest podwyższenie lub obniżenie zaprogramowanej temperatury. Informacje dotyczące programowania znajdują się w rozdziale "Programowanie czasu i temperatury w trybie 4 przedziałów czasowych (4 pór dnia)" oraz "Ustawienia i odczyty zaawansowane".

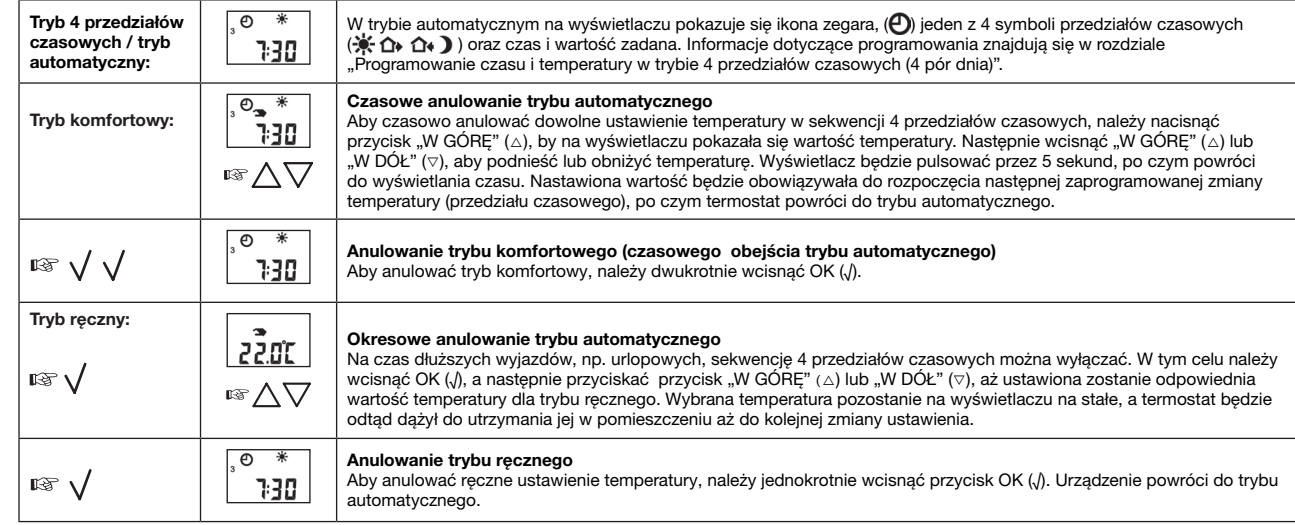

### Programowanie czasu i temperatury dla 4 przedziałów czasowych

Dla każdego przedziału czasowego należy zaprogramować jego początek i wymaganą temperaturę.

Przykład: Przykładowo, chcemy, by ogrzewanie włączało się o godzinie 07:00, a temperatura podnosiła do 25˚C. W tym celu należy wcisnąć OK (√) i przytrzymać przez 3 sekundy, aż wyświetli się czas rozpoczęcia przedziału czasowego. Należy zmienić jego wartość na 07:00 przyciskiem "W GÓRE" ( $\triangle$ ) lub "W DÓŁ" (▽). Potwierdzić naciskając OK (√).

Teraz wyświetla się wartość temperatury. Należy zmienić jej wartość na 25°C przyciskiem "W GÓRE" ( $\triangle$ ) lub "W DÓŁ" (▽). Potwierdzić naciskając OK (√). W ten sam sposób można zaprogramować drugi, trzeci i czwarty przedział czasowy.

Wybrany cykl będzie obowiązywać dla dni od 1 do 5 pokazanych na wyświetlaczu. Aby zaprogramować dni 6 i 7, trzeba powtórzyć powyższą procedurę. Dni 6 i 7 to zwykle sobota oraz niedziela. Posiadają one tylko dwa przedziały czasowe w ciągu doby (przeważnie rano "ON", a wieczorem ..OFF").

Zakres ustawień temperatury wynosi od +5 do +35˚C. Można również wybrać opcję wyłączenia ogrzewania, obniżając ustawienie temperatury do 5˚C, a następnie naciskając jeszcze raz przycisk "W DÓŁ"  $(\nabla)$ .

UWAGA: Programując przedział 4, "SLEEP" (NOC) należy zwrócić uwagę, czy zegar pokazuje czas przed północą (00:00).

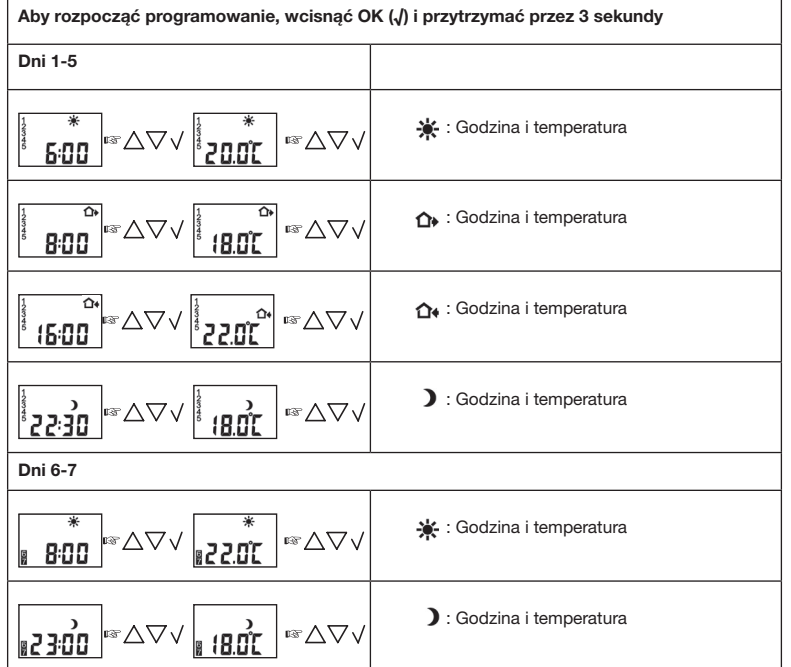

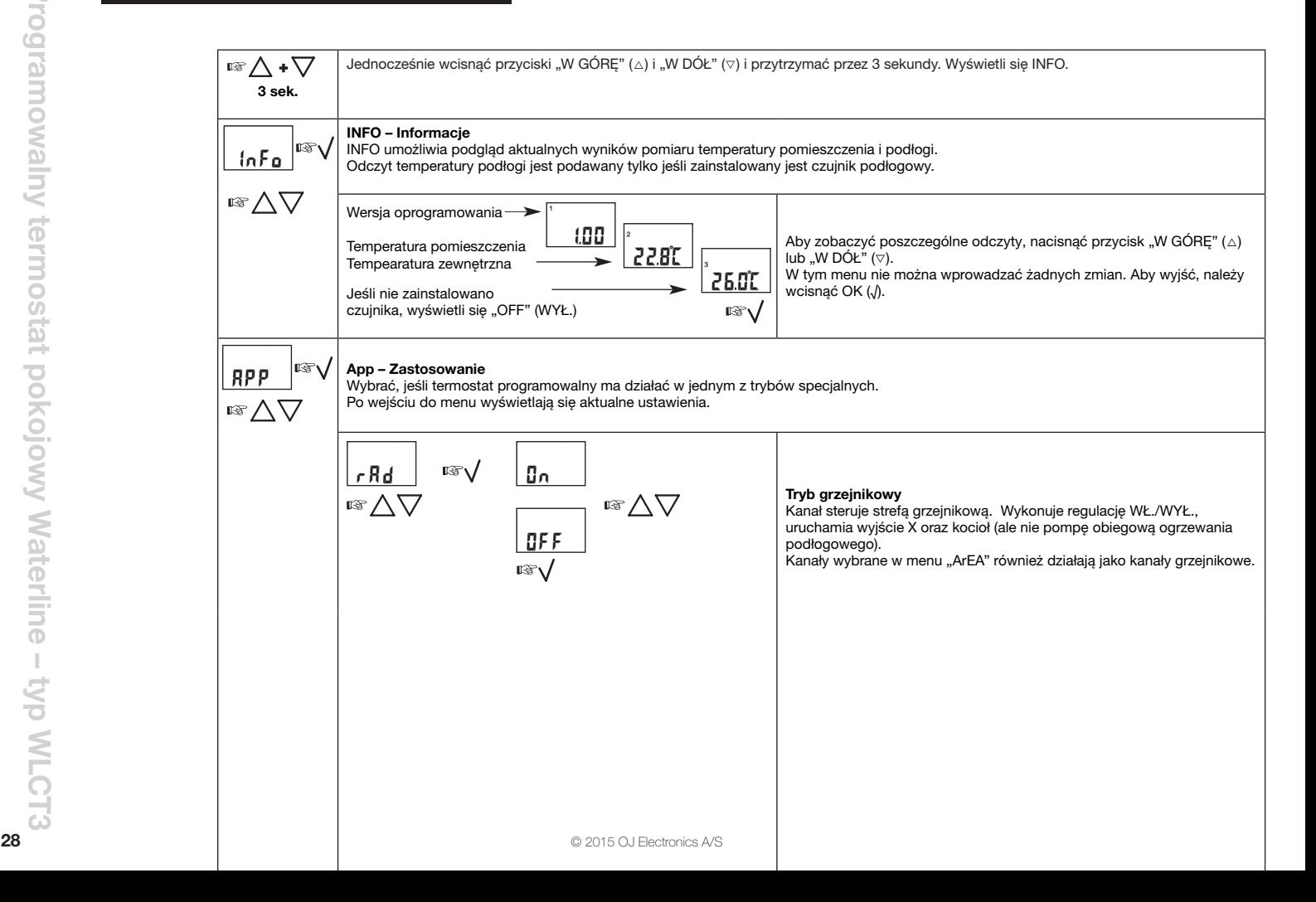

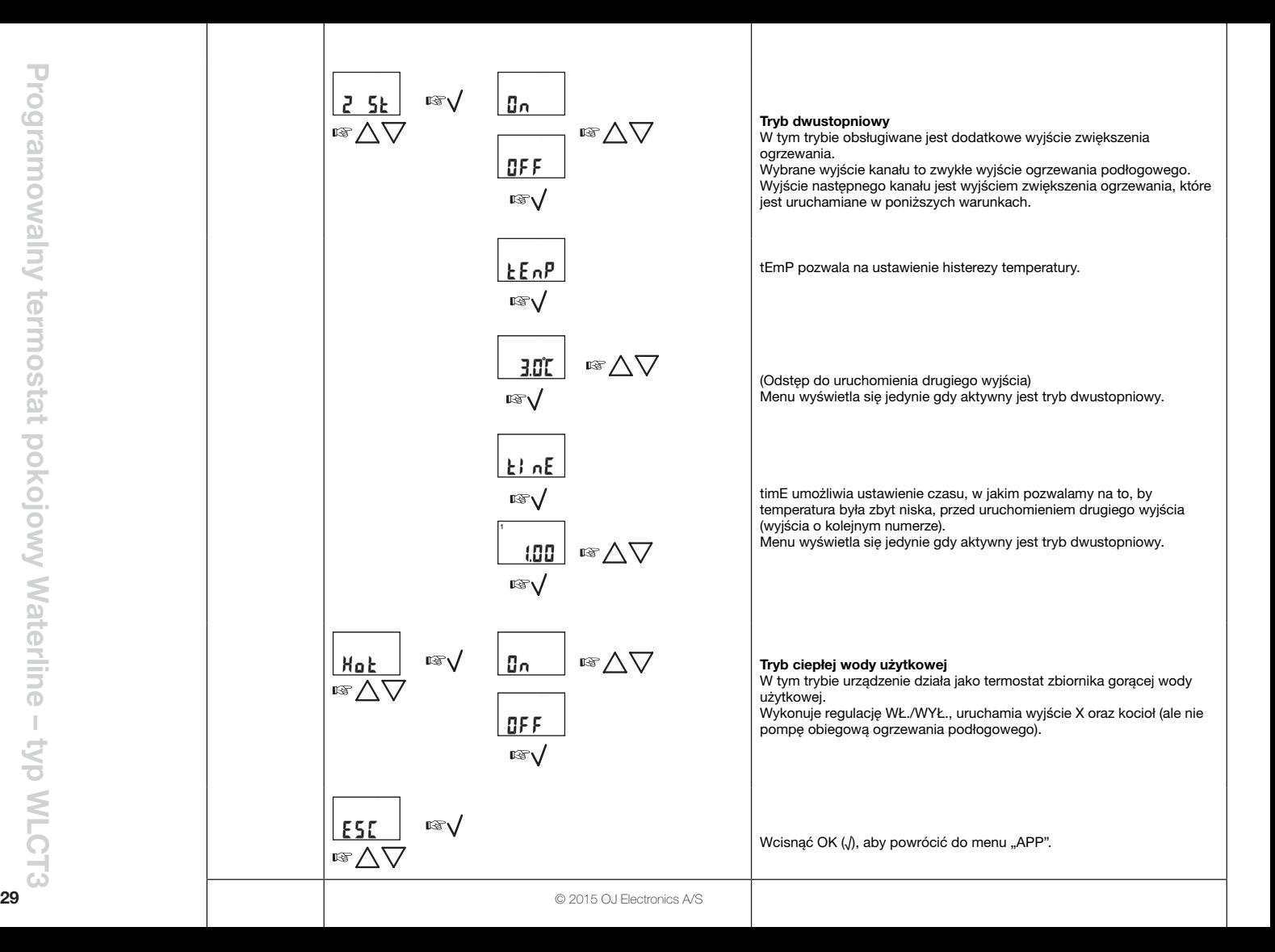

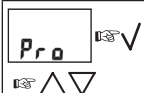

Możliwa jest zmiana zaprogramowanej fabrycznie sekwencji dla dni 1-5 (4 zmiany temperatury w ciągu doby) i dni 6-7 (2 zmiany temperatury). Dni 1-5 to zazwyczaj poniedziałek-piątek, a dni 6-7 – sobota i niedziela.

W poszczególnych przedziałach czasowych obowiązuje temperatura komfortowa lub obniżona. Można wybrać jedną z poniższych sekwencji zmian temperatury, oznaczonych przy pomocy kodów.

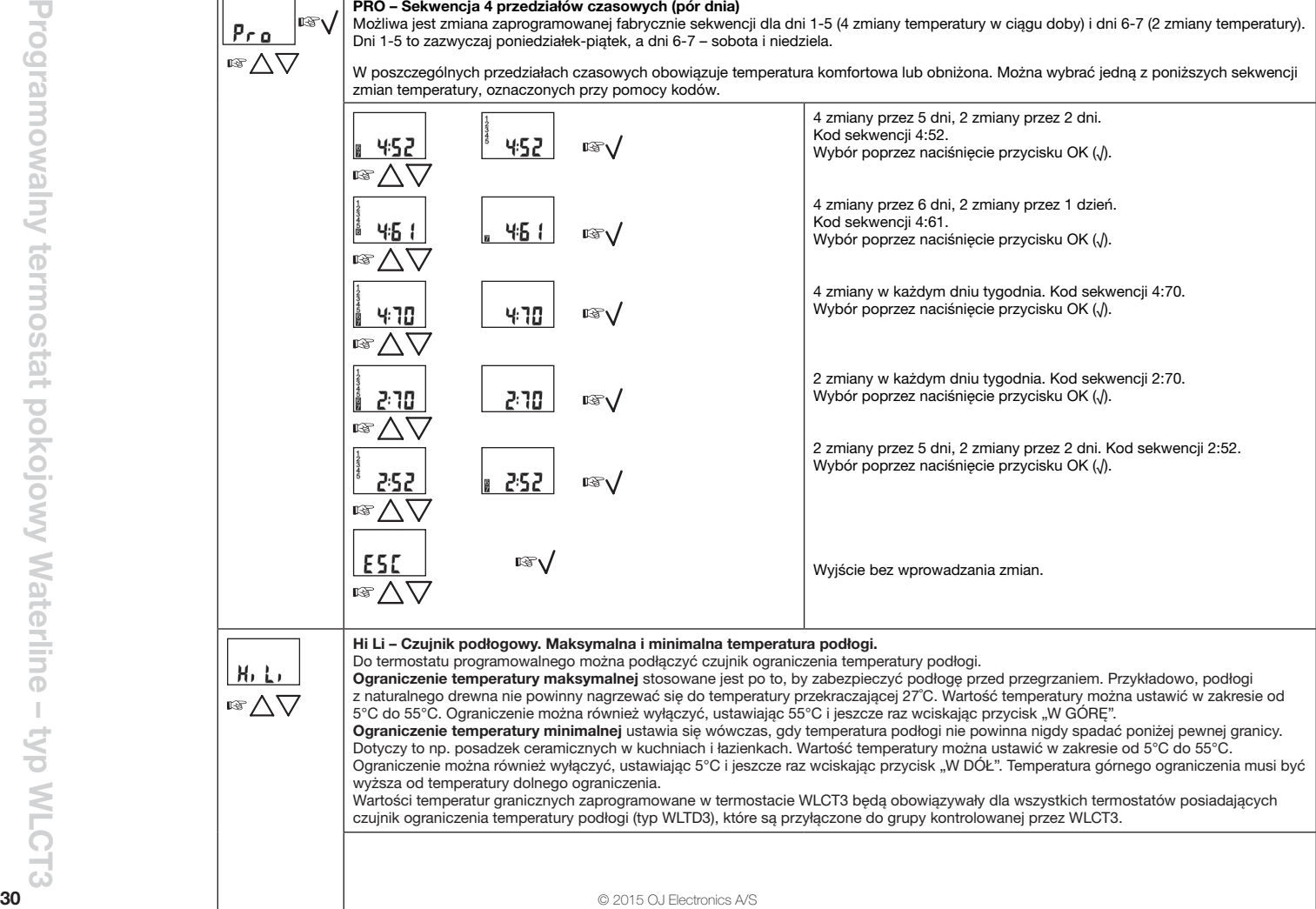

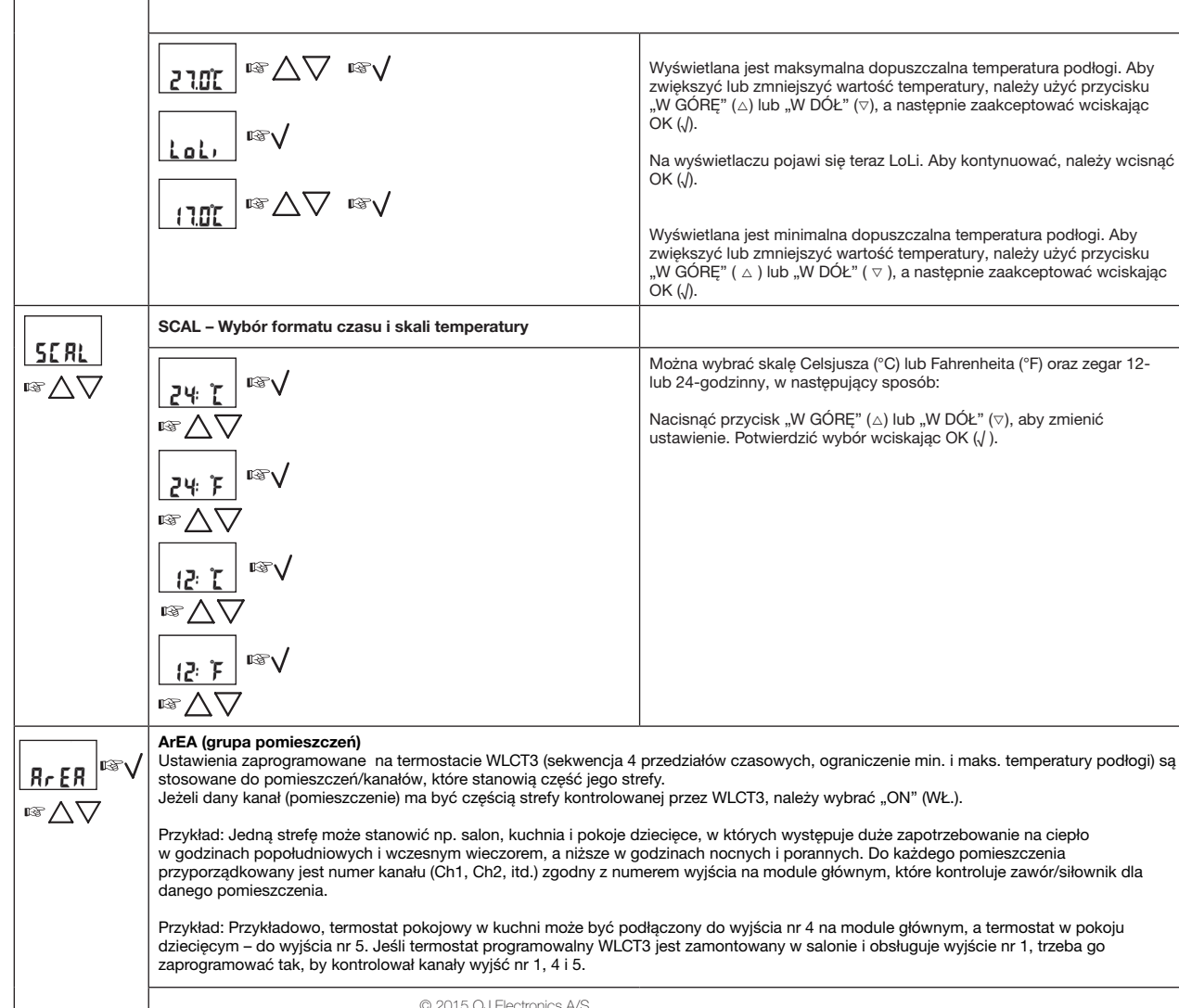

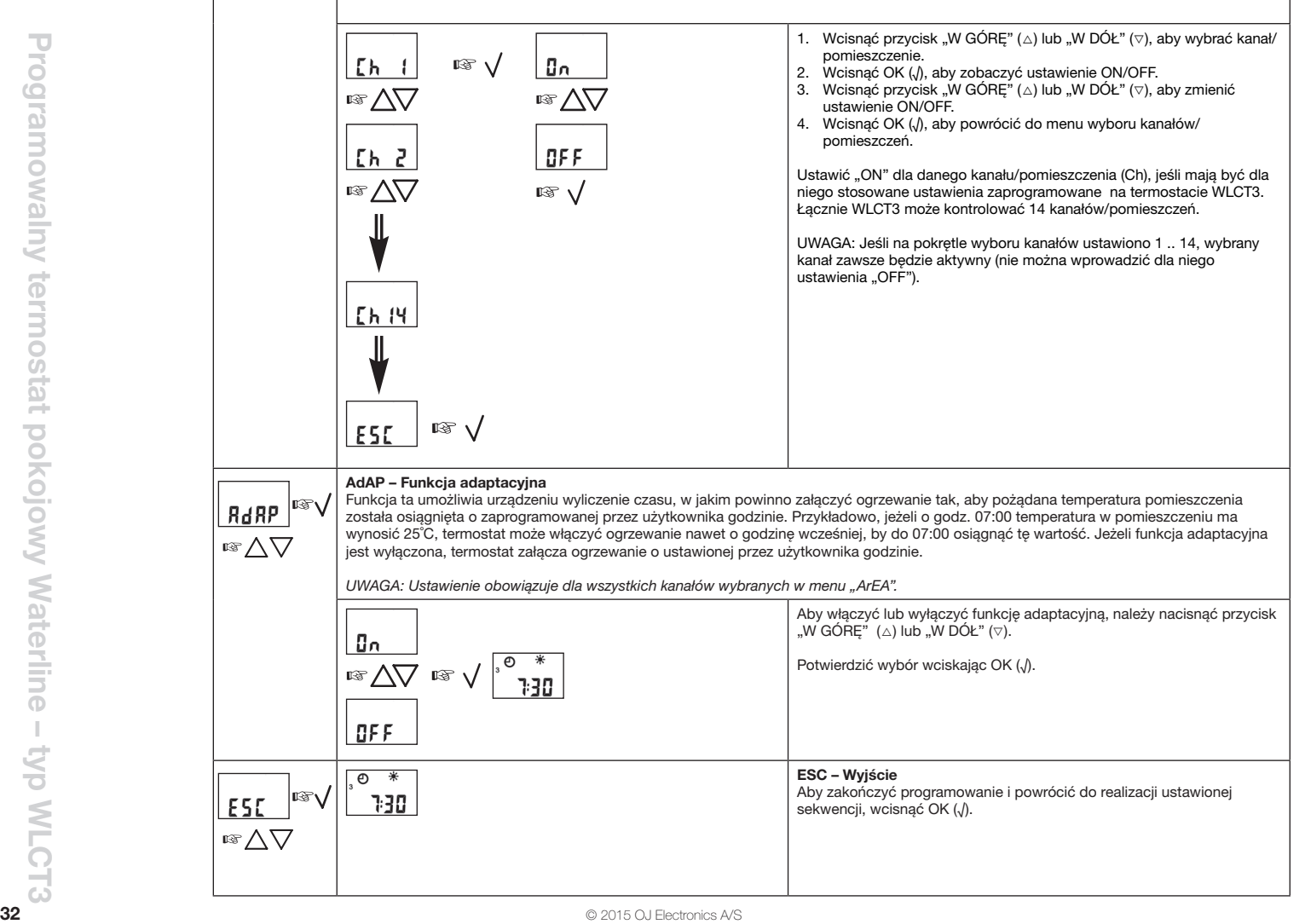

### Reset do ustawień fabrycznych – termostaty pokojowe WLCT2

*UWAGA: Jeśli w systemie występuje kilka termostatów WLCT3, należy wykonać odpowiednią liczbę kopii niniejszej strony.* 

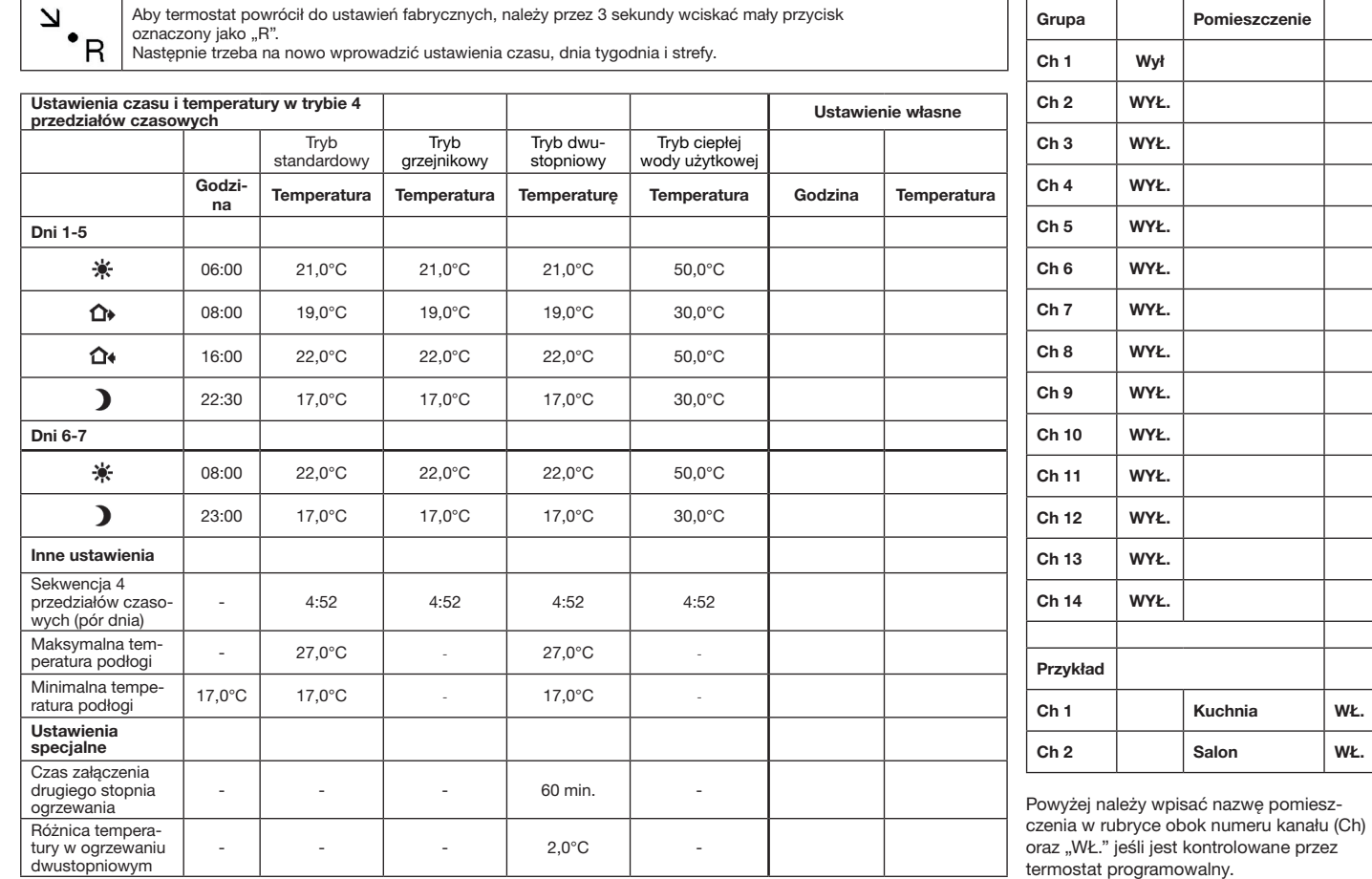

### Tryb grzejnikowy

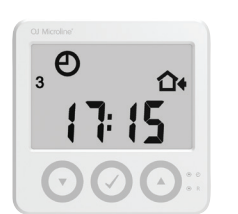

### Tryb dwustopniowy

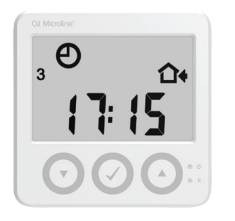

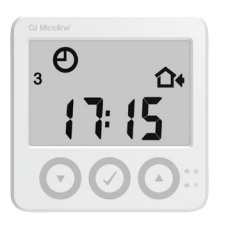

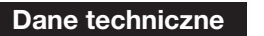

Jeżeli w systemie występuje obwód grzejnikowy, temperaturę pomieszczeń można regulować w specjalnym trybie pracy WLCT3 – trybie grzejnikowym, co umożliwia optymalizację zużycia energii. Termostat mierzy temperaturę w pomieszczeniu i przesyła dane do modułu głównego WLM3, kontrolującego zawór strefowy. Moduł główny uruchamia kocioł zgodnie z zapotrzebowaniem na ciepło.

• Informacje dotyczące programowania znajdują się w rozdziale "Ustawienia i odczyty zaawansowane".

Specjalny tryb pracy WLCT3, tryb dwustopniowy, umożliwia sterowanie działaniem dodatkowego źródła ciepła w pomieszczeniu. W trybie tym, oprócz głównego wyjścia ogrzewania podłogowego, termostat kontroluje drugie wyjście wspomagające dla zwiększonego ogrzewania. Dodatkowe wyjście jest aktywowane jedynie w przypadku, gdy zadana temperatura nie zostanie osiągnięta w określonym czasie przy zastosowaniu wyłącznie ogrzewania podłogowego.

Termostat programowalny działa jako standardowy WLCT3. W razie potrzeby, serwisant systemu może zmienić ustawienia zapotrzebowania na dodatkowe źródło ciepła.

• Informacje dotyczące programowania znajdują się w rozdziale "Ustawienia i odczyty zaawansowane".

Tryb ciepłej wody użytkowej W specjalnym trybie pracy WLCT3 – trybie ciepłej wody użytkowej – urządzenie kontroluje temperature wody używanej w gospodarstwie domowym, co umożliwia optymalizację zużycia energii. Do termostatu podłączony jest czujnik, który mierzy temperaturę w zbiorniku wody użytkowej.

• Informacje dotyczące programowania znajdują się w rozdziale "Ustawienia i odczyty zaawansowane".

Baterie Informacje dotyczące baterii znajdują się w rozdziale "Baterie" pod "Termostaty pokojowe Waterline – typ<br>
W Termostaty pokojowe Waterline – typ WLTx3".

Dane techniczne **Patrz:** instrukcja termostatu programowalnego Waterline.

### Termostat pokojowy Waterline z wyświetlaczem – typ WLDT3

### **Wprowadzenie**

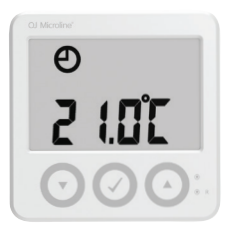

### Montaż

### Uruchomienie

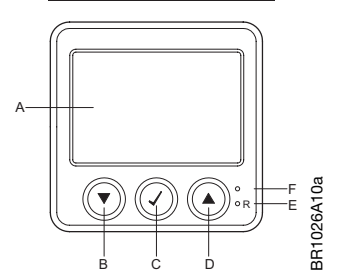

#### Wyświetlacz

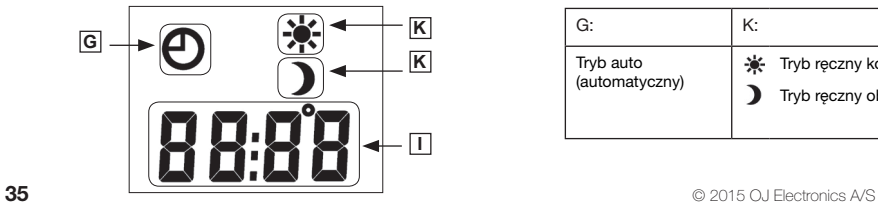

WLDT to termostat pokojowy z wyświetlaczem.

Urządzenie pokazuje odczyt i kontroluje temperaturę w danym pomieszczeniu, zachowując możliwość doregulowania wartości zadanej temperatury dla systemu w zakresie ±4°C. Posiada także funkcję wyboru trybu pracy spośród 4 dostępnych opcji: Auto, Dzień, Noc i Wyłączony (tryb przeciwzamarzaniowy), a także umożliwia podłączenie czujnika podłogowego dla ograniczenia maksymalnej i minimalnej temperatury podłogi.

Instrukcje dotyczące montażu znajdują się w rozdziale "Montaż" pod "Termostaty pokojowe Waterline – typ WLTx3".

#### Przyciski

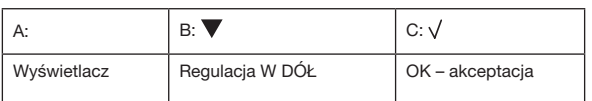

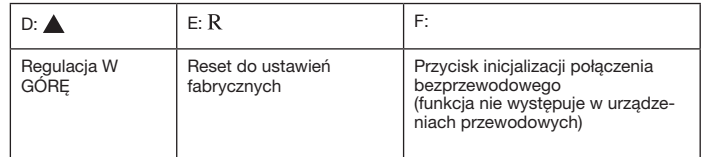

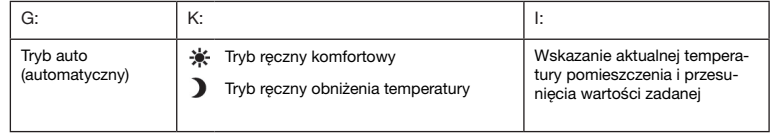

### Codzienne użytkowanie

(Funkcje na ekranie głównym)

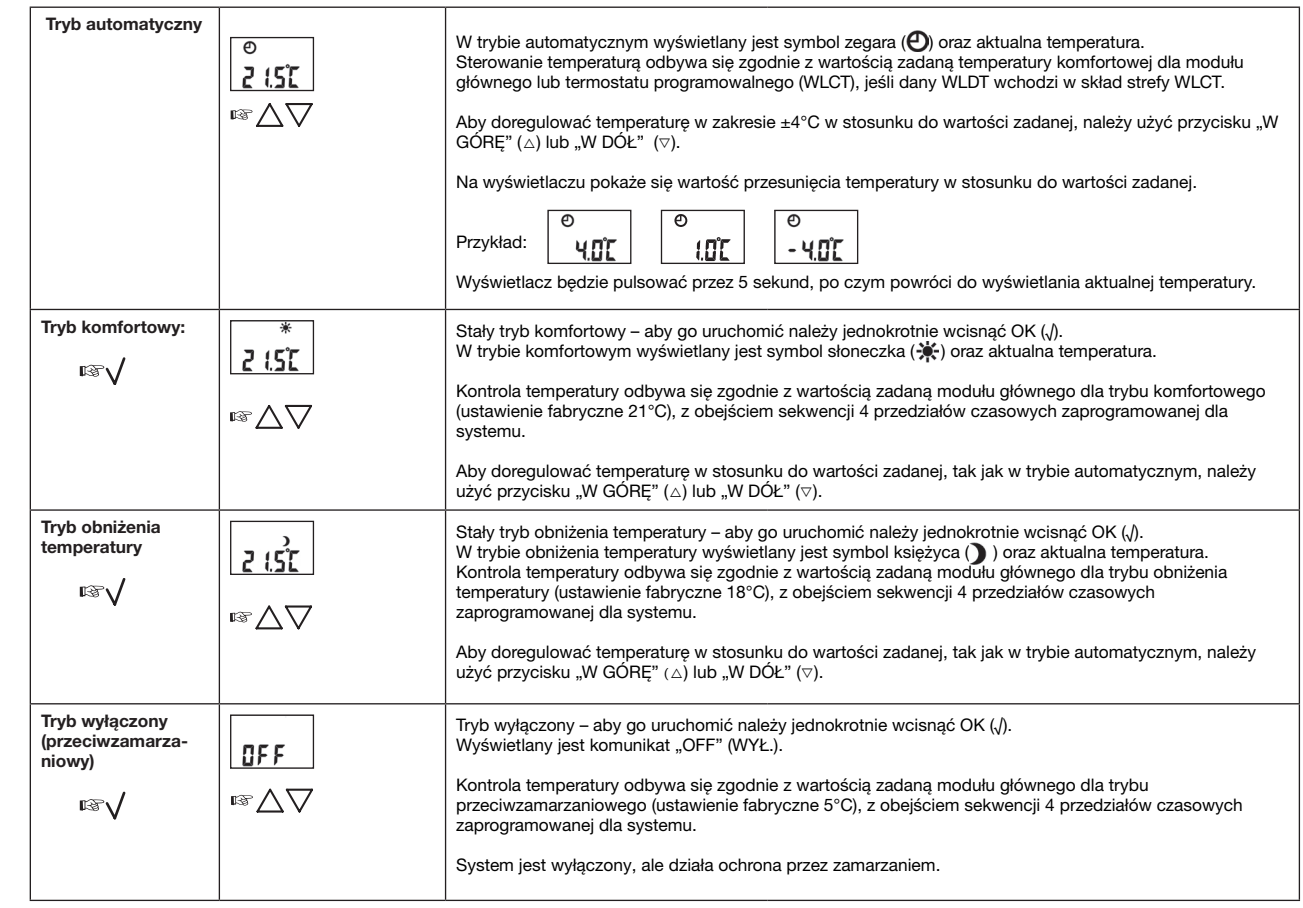

### Ustawienia i odczyty zaawansowane

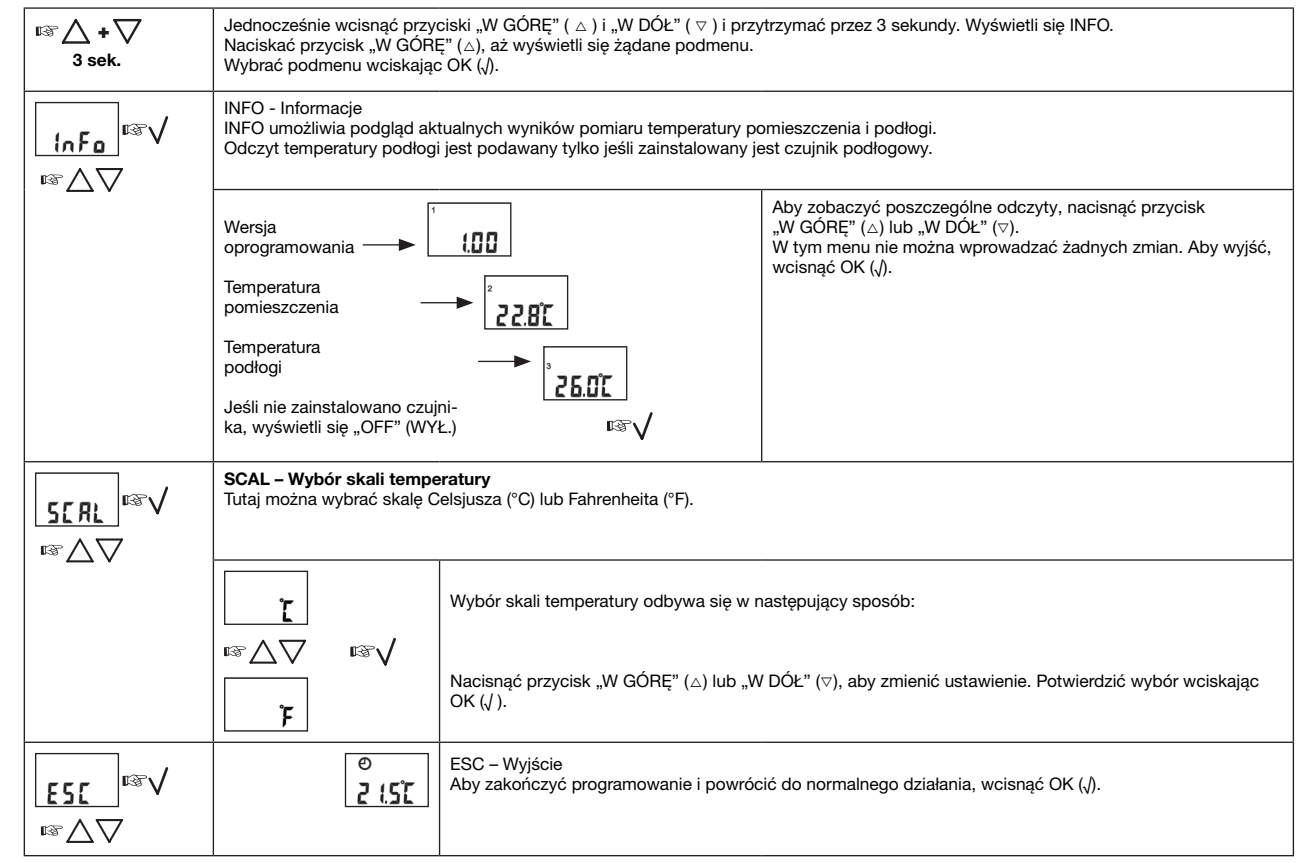

Baterie Informacje dotyczące baterii znajdują się w rozdziale "Baterie" pod "Termostaty pokojowe Waterline – typ WLTx3".

### Termostaty pokojowe Waterline – typ WLTx3

### Ustawianie temperatury pomieszczenia

Moduł główny posiada domyślne ustawienia temperatury, które są stosowane przez wszystkie termostaty pokojowe podłączone do systemu. W modułach WLM3-xBA domyślne wartości temperatury dla trybów DZIEŃ, NOC i WYŁĄCZONY są niezmienne (patrz: "Domyślne ustawienia fabryczne").

W modułach WLM3-xFS domyślne wartości temperatury dla trybów DZIEŃ, NOC i WYŁACZONY można modyfikować na wyświetlaczu.

Zmiana zaprogramowanej temperatury na module głównym WLM3-xFS obowiązuje również wszystkie podłączone do niego termostaty pokojowe. W termostatach WLTA3, WLTM3 i WLTD3 zaprogramowaną na module głównym temperaturę można lokalnie doregulować za pomocą znajdującego się na nich pokrętła. W ten sposób temperaturę w danym pomieszczeniu można podwyższyć lub obniżyć w zakresie ±4°C w stosunku do wartości zadanej modułu głównego.

Automatyczną zmianę temperatury z dziennej na nocną i odwrotnie można uzyskać poprzez podłączenie zewnętrznego zegara do modułu głównego lub zastosowanie termostatu programowalnego WLCT3 i przyporządkowanie termostatów pokojowych do jego strefy. W systemie może znajdować się kilka termostatów programowalnych WLCT3, z których każdy kontroluje własną strefę termostatów pokojowych.

Jeżeli do strefy kontrolowanej przez WLCT3 przyporządkowano termostaty pokojowe WLTM3 lub WLTD3 i wybrano tryb AUTO za pomocą znajdujących się na nich przełączników suwakowych, ich ustawienia temperatury będą takie jak zaprogramowano na termostacie programowalnym WLCT3, a nie na module głównym. Lokalne doregulowanie temperatury w zakresie ±4°C wciąż będzie możliwe.

### Ustawianie trybu pracy termostatu pokojowego

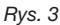

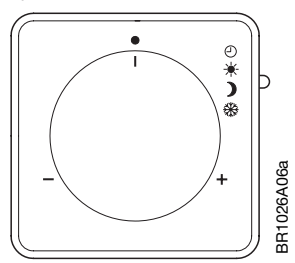

Termostaty pokojowe WLTM3 i WLTD3 posiadają przełącznik suwakowy (patrz rys. 4) służący do wyboru trybu pracy urządzenia. Dostępne są 4 tryby: Auto, Dzień, Noc i Wyłączony.

- Auto (tryb automatyczny): Termostat realizuje temperaturę ustawioną w module głównym, lub jeżeli należy do grupy termostatów kontrolowanej przez WLCT3 – zaprogramowaną w nim sekwencję czasu i temperatury.
- Dzień (tryb dzienny): Termostat kontroluje temperaturę w pomieszczeniu zgodnie z temperaturą dzienną ustawioną w module głównym (ustawienie fabryczne 21°C).
- Noc (tryb nocny): Termostat kontroluje temperaturę w pomieszczeniu zgodnie z temperaturą nocną ustawioną w module głównym (ustawienie fabryczne 17°C).
- WYŁ: Termostat kontroluje temperaturę w pomieszczeniu (a także, w przypadku WLTD3, minimalną temperaturę podłogi jeśli zainstalowano czujnik podłogowy) zgodnie z temperaturą przeciwzamarzaniową ustawioną w module głównym (ustawienie fabryczne 5°C). Ten tryb stosuje się jako zabezpieczenie przed zamarzaniem, jeżeli pomieszczenie przez dłuższy czas nie jest użytkowane.

WLTM3 i WLTD3 są szczególnie polecane do pokoi gościnnych oraz innych rzadko użytkowanych pomieszczeń, ponieważ pozwalają w prosty sposób obejść ustawienia automatycznej sekwencji przedziałów czasowych.

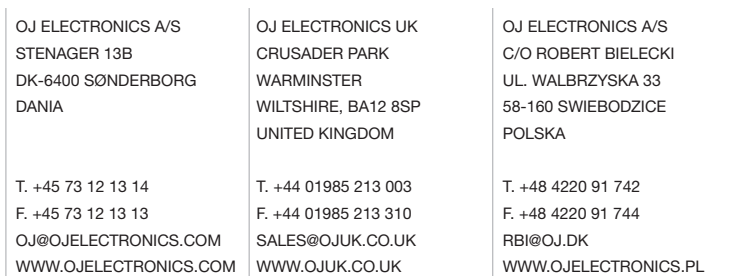

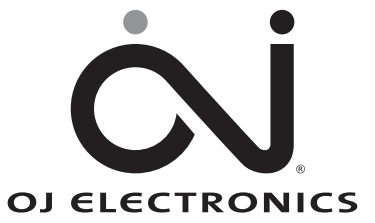

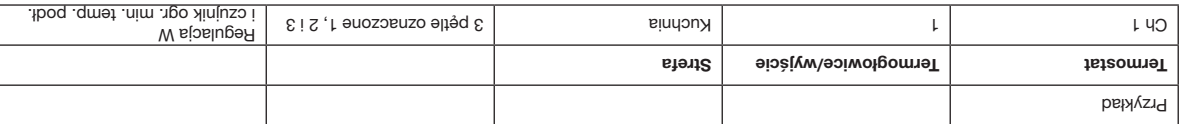

**UWAGA:**<br>DWAGA: Poniżej można zapisać nazwy poszczególnych stref, obsługujące je pętle grzewcze oraz termostaty, które je kontrolują.

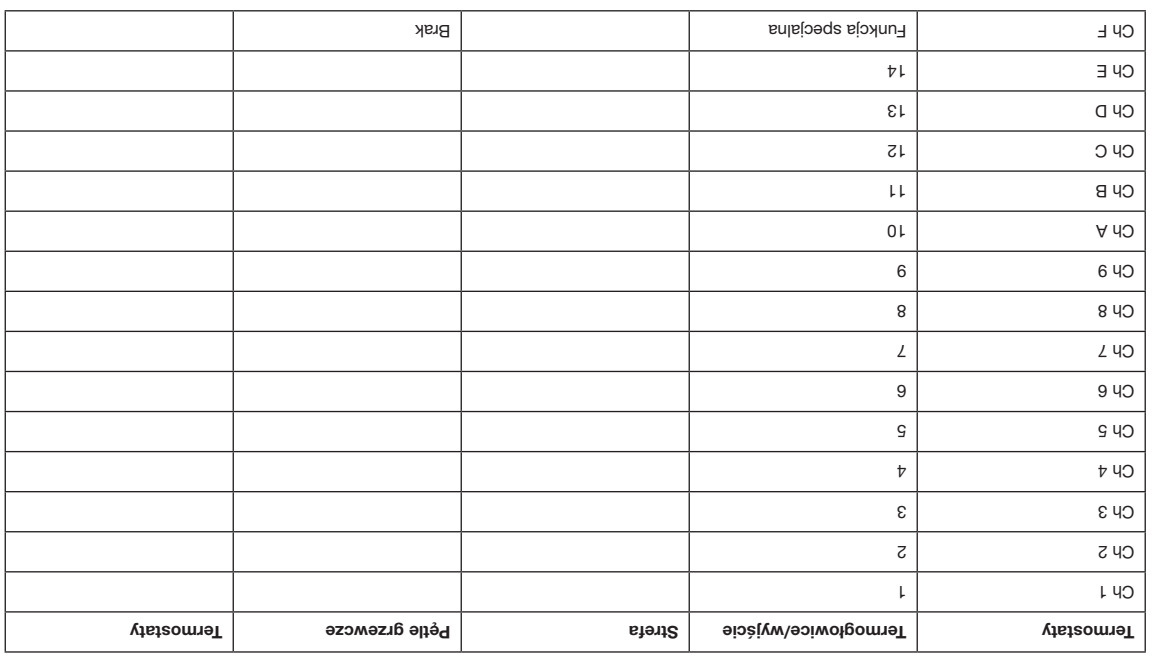